## **GARMIN.**

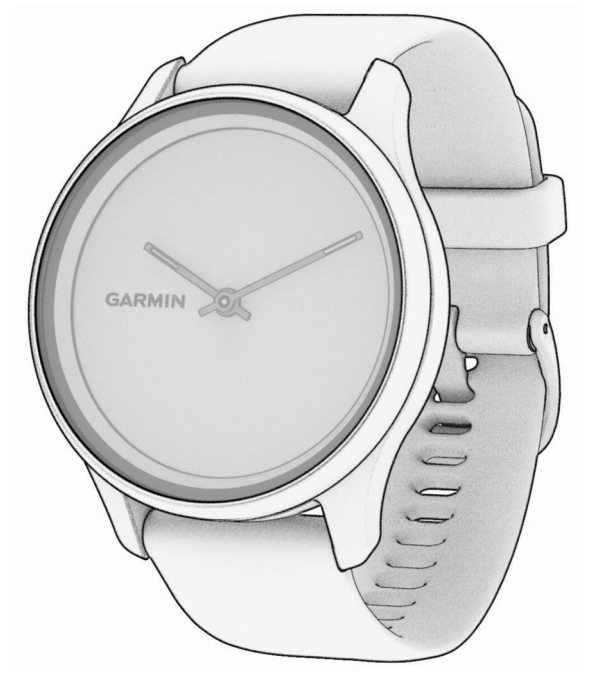

# VÍVOMOVE® TREND

## Podręcznik użytkownika

#### © 2022 Garmin Ltd. lub jej oddziały

Wszelkie prawa zastrzeżone. Zgodnie z prawami autorskimi, kopiowanie niniejszego podręcznika użytkownika w całości lub częściowo bez pisemnej zgody firmy Garmin jest zabronione. Firma Garmin zastrzega sobie prawo do wprowadzenia zmian, ulepszeń do produktów lub ich zawartości niniejszego podręcznika użytkownika bez konieczności powiadamiania o tym jakiejkolwiek osoby lub organizacji. Odwiedź stronę internetową [www.garmin.com](http://www.garmin.com), aby pobrać bieżące aktualizacje i informacje uzupełniające dotyczące użytkowania niniejszego produktu.

Garmin®, logo Garmin, ANT+®, Auto Lap®, Edge® oraz vívomove®są znakami towarowymi firmy Garmin Ltd. lub jej oddziałów zarejestrowanymi w Stanach Zjednoczonych i innych krajach. Body Battery™, Firstbeat Analytics™, Garmin Connect™, Garmin Express™, Garmin Index™, Garmin Move IQ™ oraz Toe-to-Toe™ są znakami towarowymi firmy Garmin Ltd. lub jej oddziałów. Wykorzystywanie tych znaków bez wyraźnej zgody firmy Garmin jest zabronione.

Android™ jest znakiem towarowym firmy Google Inc. Apple®oraz iPhone® są znakami towarowym firmy Apple Inc. zarejestrowanymi w Stanach Zjednoczonych i w innych krajach. Znak i logo BLUETOOTH® stanowią własność firmy Bluetooth SIG, Inc., a używanie ich przez firmę Garmin podlega warunkom licencji. The Cooper Institute®, podobnie jak wszelkie pozostałe powiązane znaki towarowe, stanowią własność organizacji The Cooper Institute. iOS® jest zastrzeżonym znakiem towarowym firmy Cisco Systems, Inc., używanym na podstawie licencji udzielonej przez firmę Apple Inc. Qi® jest zastrzeżonym znakiem towarowym firmy Wireless Power Consortium. Pozostałe znaki towarowe i nazwy handlowe należą do odpowiednich właścicieli.

Ten produkt ma certyfikat ANT+® . Odwiedź stronę [www.thisisant.com/directory,](http://www.thisisant.com/directory) aby wyświetlić listę zgodnych produktów i aplikacji.

M/N: A04224

## Spis treści

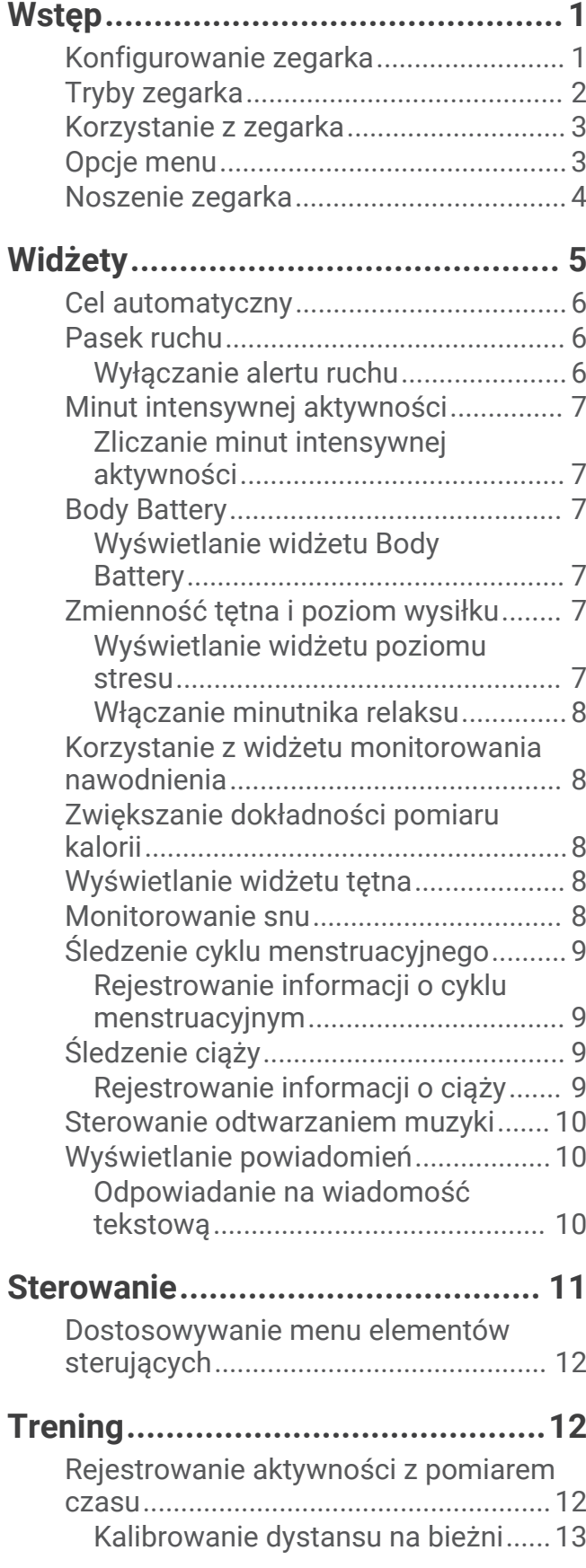

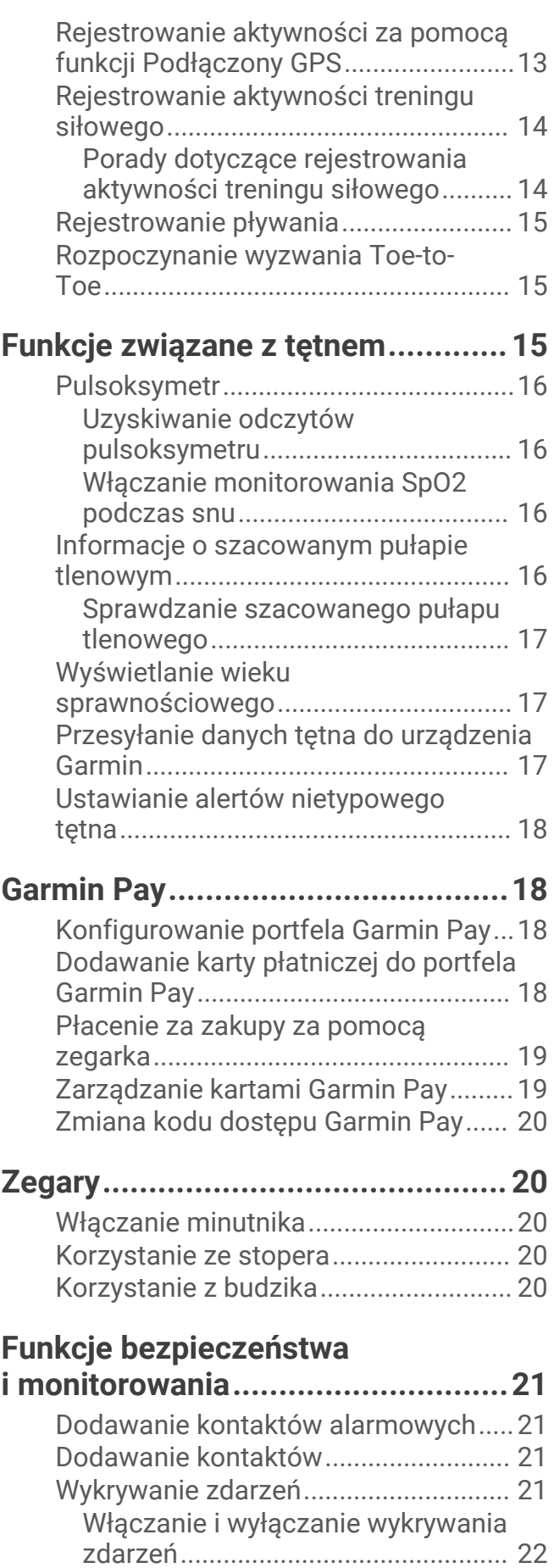

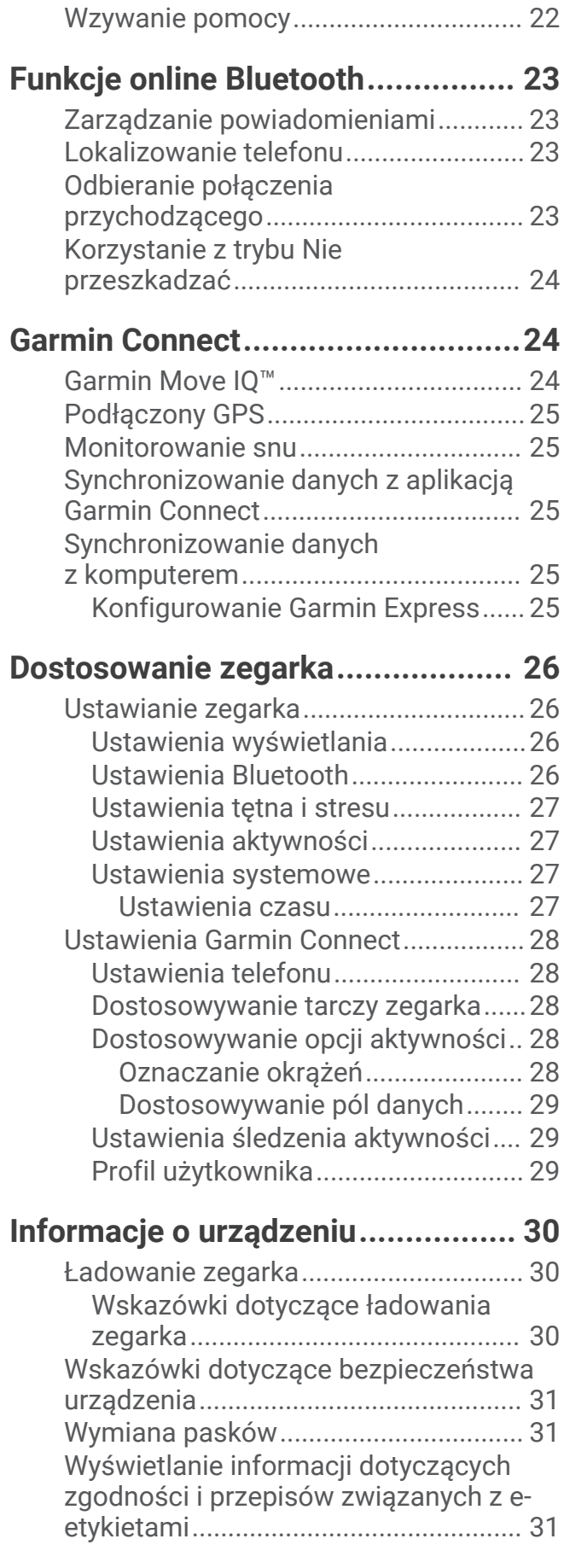

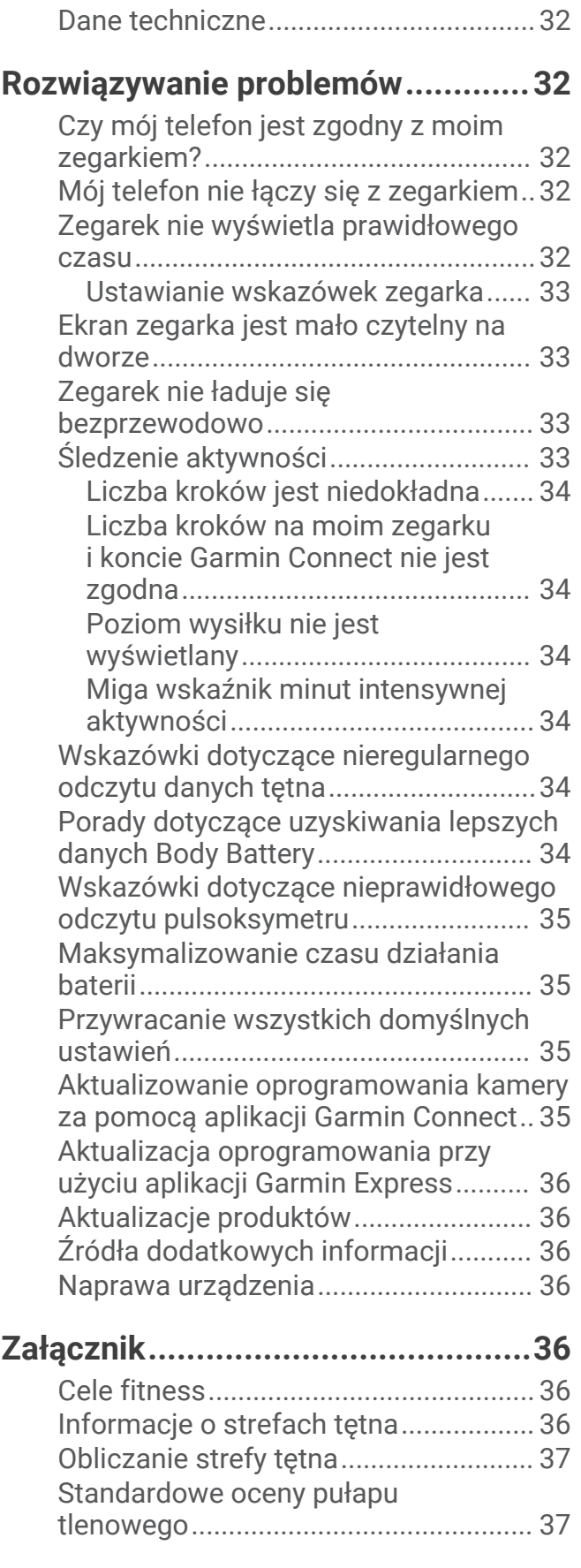

## **Wstep**

#### **OSTRZEŻENIE**

<span id="page-4-0"></span>Należy zapoznać się z zamieszczonym w opakowaniu produktu przewodnikiem *Ważne informacje dotyczące bezpieczeństwa i produktu* zawierającym ostrzeżenia i wiele istotnych wskazówek.

Przed rozpoczęciem lub wprowadzeniem zmian w programie ćwiczeń należy zawsze skonsultować się z lekarzem.

## Konfigurowanie zegarka

Przed użyciem zegarka należy podłączyć go do źródła zasilania, aby go włączyć.

Aby korzystać z funkcji online zegarka vívomove Trend, sparuj go bezpośrednio z poziomu aplikacji Garmin Connect™ , a nie z poziomu ustawień Bluetooth® w telefonie.

- **1** Korzystając ze sklepu z aplikacjami na smartfonie, zainstaluj aplikację Garmin Connect.
- **2** Ściśnij zaczep do ładowania  $\overline{1}$ .

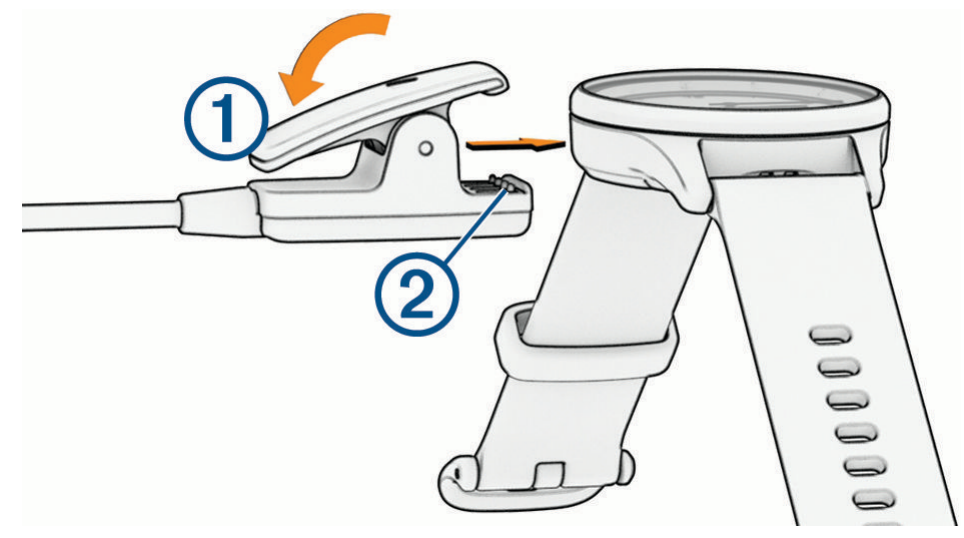

**3** Ustaw zaczep do ładowania w jednej linii ze stykami znajdującymi się na spodzie zegarka 2.

<span id="page-5-0"></span>**4** Podłącz przewód USB do źródła zasilania, aby włączyć zegarek (*[Ładowanie zegarka](#page-33-0)*, strona 30). Napis Hello! wyświetli się na ekranie po włączeniu zegarka.

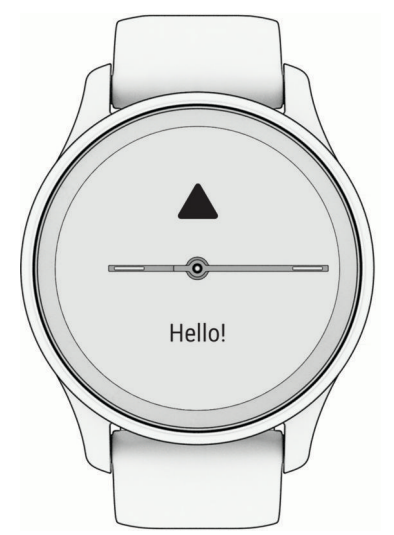

- **5** Wybierz jedną z opcji, aby dodać zegarek do konta Garmin Connect:
	- Jeśli parujesz pierwsze urządzenie z aplikacją Garmin Connect, postępuj zgodnie z instrukcjami wyświetlanymi na ekranie.
	- Jeśli z aplikacją Garmin Connect zostało już sparowane inne urządzenie, w menu  $\blacksquare$ lub ••• wybierz kolejno **Urządzenia Garmin** > **Dodaj urządzenie**, a następnie postępuj zgodnie z instrukcjami wyświetlanymi na ekranie.

Po udanym sparowaniu urządzeń zostanie wyświetlony komunikat i zegarek zsynchronizuje się automatycznie ze smartfonem.

## Tryby zegarka

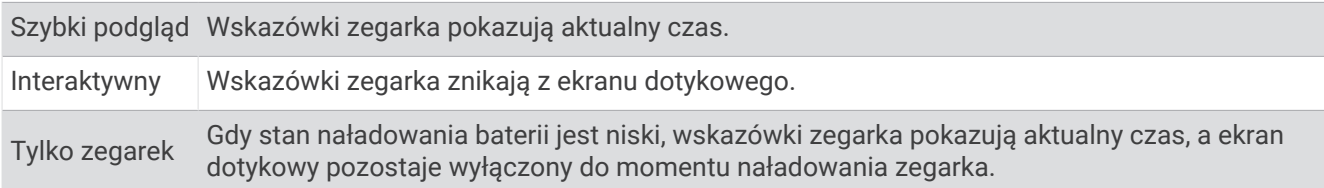

## <span id="page-6-0"></span>Korzystanie z zegarka

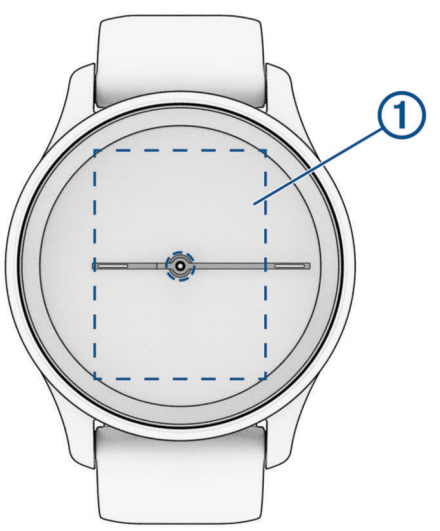

**Dwukrotne dotknięcie**: Dotknij dwukrotnie ekranu dotykowego (1), aby wybudzić zegarek.

**UWAGA:** Ekran wyłączy się, jeśli urządzenie nie będzie używane. Gdy ekran jest wyłączony, zegarek nadal pozostaje aktywny i rejestruje dane.

- **Gest nadgarstkiem**: Obróć nadgarstkiem i unieś go w kierunku ciała, aby włączyć ekran. Obróć nadgarstkiem w kierunku przeciwnym do ciała, aby wyłączyć ekran.
- **Przesunięcie palcem**: Gdy ekran jest włączony, przesuwaj palcem po ekranie dotykowym, aby przewijać widżety i opcje menu.

Przesuń palcem w prawo, aby powrócić do poprzedniego ekranu.

Przesuń palcem w lewo, aby wyświetlić menu elementów sterujących.

**Przytrzymanie**: Przytrzymaj ekran dotykowy, aby otworzyć menu.

**Dotknięcie**: Dotknij ekranu dotykowego, aby dokonać wyboru.

#### Opcje menu

Możesz przytrzymać ekran dotykowy, aby wyświetlić menu.

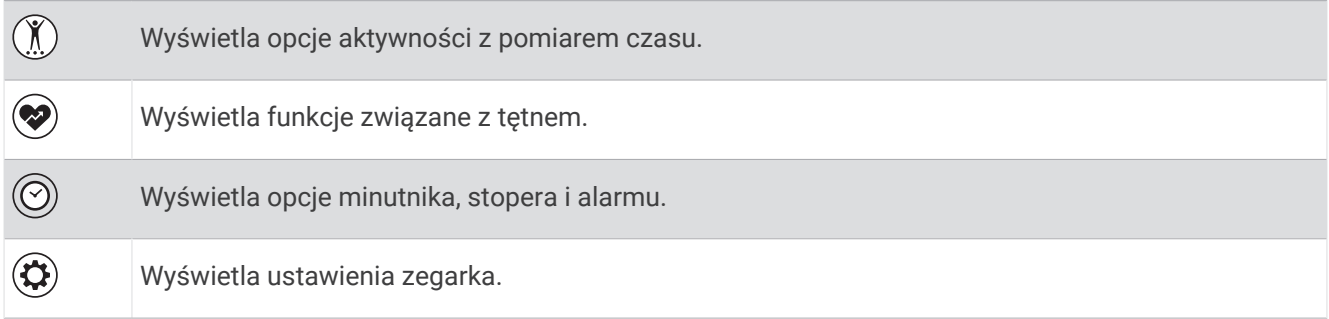

#### <span id="page-7-0"></span>Noszenie zegarka

#### **PRZESTROGA**

Niektórzy użytkownicy mogą odczuwać podrażnienie skóry po długotrwałym korzystaniu z zegarka, szczególnie jeśli użytkownik ma wrażliwą skórę lub alergie. W razie wystąpienia jakiekolwiek podrażnienia skóry, należy zdjąć zegarek i pozwolić skórze wrócić do normalnego stanu. W celu uniknięcia podrażnień skóry należy pilnować, aby zegarek był czysty i suchy oraz nie zakładać go zbyt ciasno na nadgarstku. Więcej informacji można znaleźć na stronie [garmin.com/fitandcare.](http://www.garmin.com/fitandcare)

• Załóż zegarek powyżej kości nadgarstka.

**UWAGA:** Zegarek powinien dobrze przylegać do ciała, lecz niezbyt ciasno. Aby uzyskać dokładniejszy odczyt tętna, zegarek nie może się przesuwać po ciele podczas biegania lub ćwiczenia. Aby uzyskać odczyt pulsoksymetru, urządzenie nie może się przesuwać po ciele.

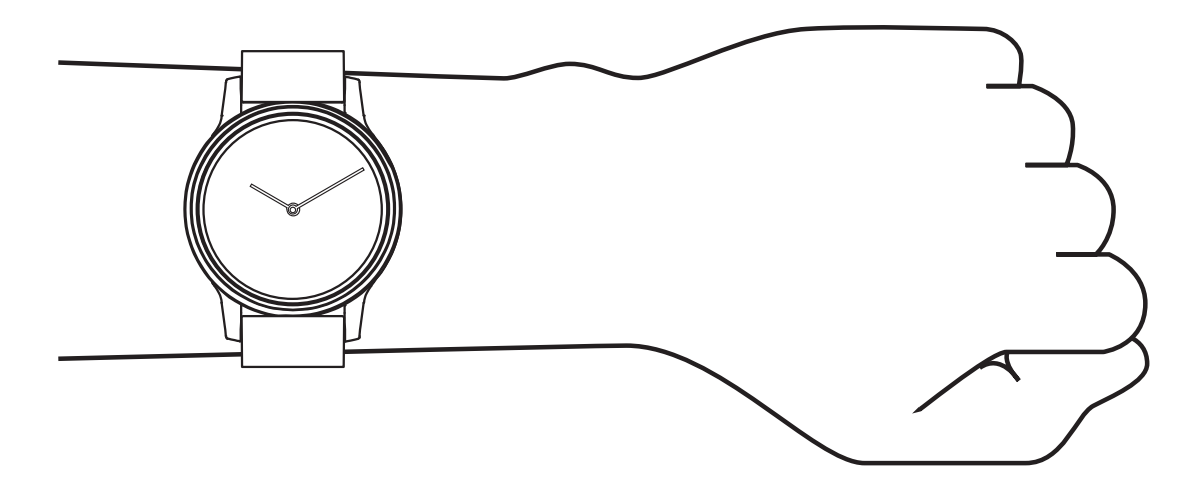

**UWAGA:** Czujnik optyczny znajduje się z tyłu zegarka.

- Więcej informacji o pomiarze tętna na nadgarstku znajdziesz w części *[Rozwiązywanie problemów](#page-35-0)*, [strona 32](#page-35-0).
- Więcej informacji o pulsoksymetrze znajdziesz w części *[Wskazówki dotyczące nieprawidłowego odczytu](#page-38-0)  [pulsoksymetru](#page-38-0)*, strona 35.
- Więcej informacji na temat dokładności znajduje się na stronie [garmin.com/ataccuracy](http://garmin.com/ataccuracy).
- Więcej informacji na temat prawidłowego noszenia i pielęgnacji zegarka można znaleźć na stronie [www](http://www.garmin.com/fitandcare) [.garmin.com/fitandcare](http://www.garmin.com/fitandcare).

## **Widżety**

<span id="page-8-0"></span>W zegarku znajdują się fabrycznie załadowane widżety zapewniające szybki podgląd różnych informacji. Przesuwaj palcem po ekranie dotykowym w górę i w dół, aby przewijać widżety. Dotknij dowolny widżet, aby wyświetlić bardziej szczegółowe informacje. Niektóre widżety wymagają sparowania z telefonem.

**UWAGA:** Za pomocą aplikacji Garmin Connect możesz dodawać lub usuwać widżety.

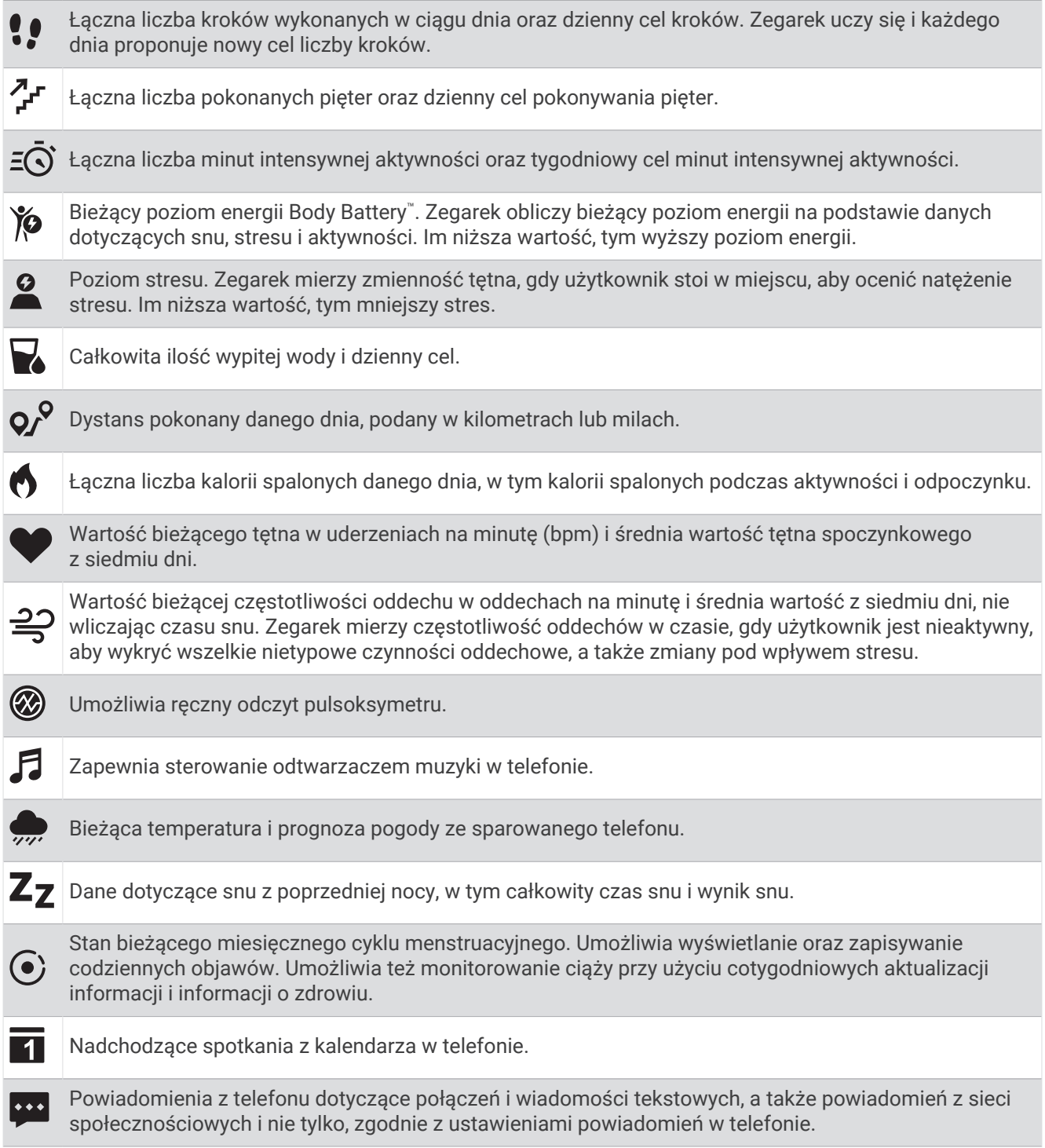

## <span id="page-9-0"></span>Cel automatyczny

Zegarek automatycznie tworzy dzienne cele kroków i pokonanych pięter w oparciu o poziomy poprzednich aktywności. W miarę jak użytkownik porusza się w ciągu dnia, zegarek wskazuje postęp w realizacji dziennego  $celu$  $()$ .

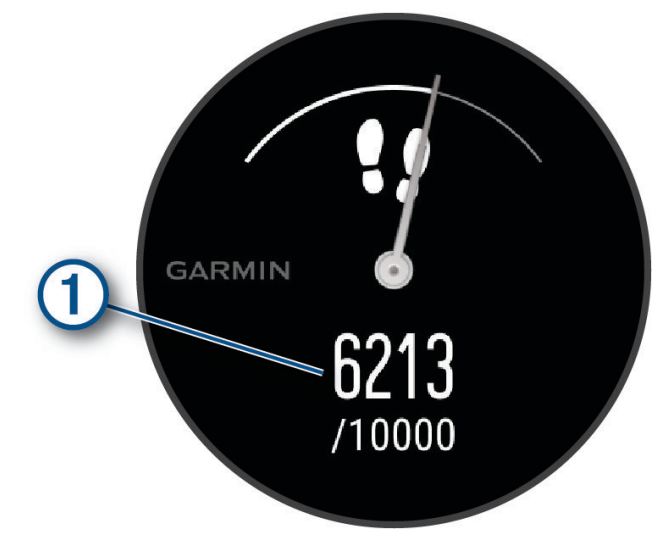

Jeśli nie zdecydujesz się na korzystanie z funkcji automatycznego celu, możesz ustawić własne cele kroków i pokonanych pięter za pomocą konta Garmin Connect.

## Pasek ruchu

Dłuższe siedzenie może spowodować niepożądane zmiany metaboliczne. Pasek ruchu przypomina o aktywności fizycznej. Po godzinie bezczynności pojawia się pasek ruchu  $(1)$ . Dodatkowe segmenty  $(2)$ pojawiają się po każdych 15 minutach bezczynności.

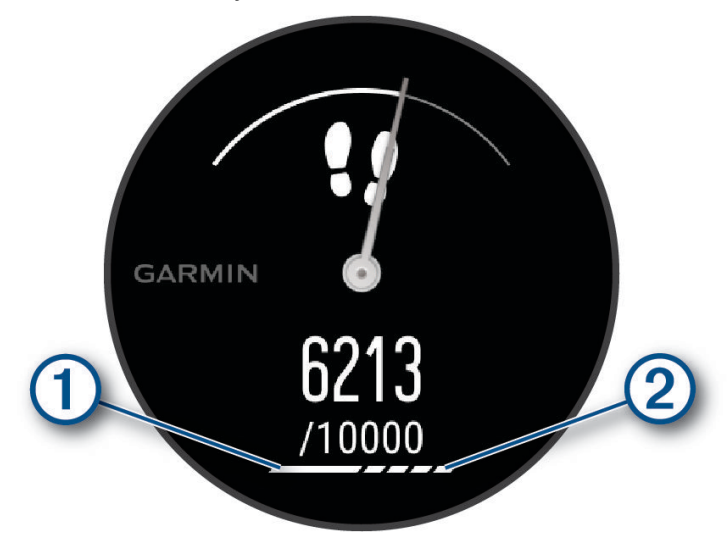

Możesz wyzerować pasek ruchu, robiąc krótki spacer.

#### Wyłączanie alertu ruchu

- **1** Przytrzymaj ekran dotykowy, aby wyświetlić menu.
- 2 Wybierz kolejno  $\mathbf{\hat{\Omega}} > \mathbf{\hat{\hat{\Lambda}}}$  > Alert ruchu > Wyłączono >  $\mathbf{\hat{\check{\ell}}}$ .

## <span id="page-10-0"></span>Minut intensywnej aktywności

Mając na uwadze stan zdrowia, organizacje takie jak Światowa Organizacja Zdrowia zalecają 150 minut umiarkowanie intensywnej aktywności (np. szybkiego spaceru) lub 75 minut intensywnej aktywności (np. biegania) w tygodniu.

Zegarek monitoruje intensywność aktywności oraz czas spędzony na wykonywaniu umiarkowanie intensywnych i intensywnych aktywności (wymagane są dane tętna, aby określić intensywność aktywności). Zegarek sumuje czas średniej aktywności z czasem intensywnej aktywności. Przy dodawaniu całkowity czas intensywnej aktywności jest podwajany.

#### Zliczanie minut intensywnej aktywności

Zegarek z serii vívomove Trend oblicza minuty intensywnej aktywności, porównując dane tętna ze średnią wartością tętna spoczynkowego. Jeśli pomiar tętna jest wyłączony, zegarek oblicza liczbę minut umiarkowanie intensywnej aktywności, analizując liczbę kroków na minutę.

- Rozpocznij aktywność z pomiarem czasu, aby uzyskać możliwie największą dokładność pomiaru minut intensywnej aktywności.
- Noś zegarek przez całą dobę, aby uzyskać najdokładniejszy pomiar tętna spoczynkowego.

## Body Battery

Zegarek analizuje zmienność rytmu serca, poziom stresu, jakość snu i dane aktywności w celu określenia ogólnego poziomu Body Battery. Podobnie jak wskaźnik paliwa w samochodzie, wskazuje ilość dostępnego zapasu energii. Poziom Body Battery jest przedstawiony na skali od 0 do 100, gdzie wskaźnik od 0 do 25 oznacza mały zapas energii, od 26 do 50 przedstawia średni zapas energii, od 51 do 75 duży zapas energii, a od 76 do 100 bardzo duży zapas energii.

Można zsynchronizować zegarek z kontem użytkownika Garmin Connect, aby wyświetlić najbardziej aktualny poziom Body Battery, długoterminowe trendy i dodatkowe informacje (*[Porady dotyczące uzyskiwania lepszych](#page-37-0)  [danych Body Battery](#page-37-0)*, strona 34).

#### Wyświetlanie widżetu Body Battery

Widżet Body Battery wyświetla bieżący poziom Body Battery.

- **1** Przesuń palcem, aby wyświetlić widżet Body Battery.
- **2** Dotknij ekranu dotykowego, aby wyświetlić wykres Body Battery.

Wykres wyświetla bieżący, szczytowy i minimalny poziom ostatniej aktywności Body Battery z ostatniej godziny.

## Zmienność tętna i poziom wysiłku

Zegarek analizuje zmienność tetna, gdy stoisz nieruchomo, aby ocenić całkowite natężenie wysiłku. Trening, aktywność fizyczna, ilość snu, odżywianie i stres mają wpływ na Twój poziom wysiłku. Wynik jest przedstawiony na skali od 0 do 100, gdzie wskaźnik od 0 do 25 oznacza stan spoczynku, od 26 do 50 przedstawia niski poziom zmęczenia organizmu, od 51 do 75 średni wysiłek, a od 76 do 100 bardzo wysoki poziom zmęczenia organizmu. Znajomość poziomu natężenia wysiłku pomaga zidentyfikować stresujące momenty w ciągu dnia. Aby uzyskać jak najlepsze rezultaty, należy mieć założony zegarek podczas snu.

Zegarek można zsynchronizować z kontem Garmin Connect, aby wyświetlać poziom całodziennego wysiłku, długoterminowe trendy i dodatkowe informacje.

#### Wyświetlanie widżetu poziomu stresu

Widżet poziomu stresu pokazuje obecny poziom stresu.

- **1** Przesuń palcem, aby wyświetlić widżet poziomu stresu.
- **2** Dotknij ekranu dotykowego, aby wyświetlić wykres poziomu stresu.

Wykres poziomu stresu przedstawia odczyt poziomu stresu oraz informacje o wysokim i niskim poziomie stresu z ostatniej godziny.

#### <span id="page-11-0"></span>Włączanie minutnika relaksu

Możesz włączyć minutnik relaksu, aby rozpocząć ćwiczenie oddechowe.

- **1** Przesuń palcem, aby wyświetlić widżet poziomu stresu.
- **2** Dotknij ekranu dotykowego. Zostanie wyświetlony wykres poziomu stresu.
- **3** Przesuń palcem w górę.
- 4 Wybierz $\rightarrow$
- **5** Dotknij dwukrotnie ekranu dotykowego, aby uruchomić minutnik relaksu.
- **6** Wykonaj instrukcje wyświetlane na ekranie.
- **7** Dotknij dwukrotnie ekranu dotykowego, aby zatrzymać minutnik relaksu.
- 8 Wybierz  $\checkmark$ .

Zostanie wyświetlony zaktualizowany poziom stresu.

#### Korzystanie z widżetu monitorowania nawodnienia

Widżet monitorowania nawodnienia wyświetla poziom przyjmowania płynów i dzienny cel nawodnienia.

- **1** Przesuń palcem, aby wyświetlić widżet nawodnienia.
- **2** Wybierz  $+$  po każdorazowym wypiciu porcji płynu (1 szklanka lub 250 ml).

**PORADA:** Ustawienia nawodnienia, takie jak jednostka i dzienny cel, można dostosować na koncie Garmin Connect.

### Zwiększanie dokładności pomiaru kalorii

Zegarek wyświetla szacunkową liczbę kalorii spalonych w ciągu bieżącego dnia. Możesz zwiększyć dokładność tych wskaźników, biegnąc lub spacerując szybko na powietrzu przez 15 minut.

- **1** Przesuń palcem, aby wyświetlić widżet kalorii.
- 2 Wybierz ...

**UWAGA:** pojawia się, gdy kalorie wymagają kalibracji. Ta procedura kalibracji musi być wykonana tylko raz. Jeśli już wcześniej zarejestrowany został chód lub bieg z pomiarem czasu, może pojawić się  $\mathbb{C}_0$ .

**3** Wykonaj instrukcje wyświetlane na ekranie.

#### Wyświetlanie widżetu tętna

Na widżecie tętna wyświetlane jest bieżące tętno w uderzeniach na minutę (bpm). Więcej informacji na temat dokładności pomiaru tętna znajduje się na stronie [garmin.com/ataccuracy](http://garmin.com/ataccuracy).

**1** Przesuń palcem, aby wyświetlić widżet tętna.

Widżet wyświetla wartość bieżącego tętna i średnie tętno spoczynkowe z ostatnich 7 dni.

**2** Dotknij ekranu dotykowego, aby wyświetlić wykres tętna.

Wykres pokazuje tętno ostatniej aktywności oraz wysokie i niskie tętno z ostatniej godziny.

#### Monitorowanie snu

Gdy zaśniesz, zegarek automatycznie wykryje sen i będzie monitorować Twój ruch podczas typowych godzin snu. W ustawieniach użytkownika na koncie Garmin Connect można podać swoje typowe godziny snu. Statystyki snu obejmują łączną liczbę przespanych godzin, fazy snu, ruch podczas snu i wynik snu. Statystyki dotyczące snu możesz sprawdzić na swoim koncie Garmin Connect.

**UWAGA:** Drzemki nie są dodawane do statystyk snu. Trybu Nie przeszkadzać możesz używać do wyłączania powiadomień i alertów, za wyjątkiem alarmów (*[Korzystanie z trybu Nie przeszkadzać](#page-27-0)*, strona 24).

## <span id="page-12-0"></span>Śledzenie cyklu menstruacyjnego

Cykl menstruacyjny jest ważną częścią Twojego zdrowia. Za pomocą zegarka można rejestrować m.in.objawy fizyczne, libido, aktywność seksualną, dni owulacji i inne dane (*Rejestrowanie informacji o cyklu menstruacyjnym*, strona 9). Możesz dowiedzieć się więcej i skonfigurować tę funkcję w ustawieniach Statystyki zdrowia w aplikacji Garmin Connect.

- Śledzenie cyklu menstruacyjnego i szczegółowe informacje
- Objawy fizyczne i emocjonalne
- Przewidywania wystąpienia miesiączki i dni płodnych
- Informacje o zdrowiu i odżywianiu

**UWAGA:** Za pomocą aplikacji Garmin Connect możesz dodawać lub usuwać widżety.

#### Rejestrowanie informacji o cyklu menstruacyjnym

Aby móc rejestrować informacje o cyklu menstruacyjnym w zegarku vívomove Trend, należy skonfigurować śledzenie cyklu menstruacyjnego w aplikacji Garmin Connect.

- **1** Przesuń palcem, aby wyświetlić widżet monitorowania stanu zdrowia dla kobiet.
- **2** Dotknij ekranu dotykowego.
- **3** Jeśli na dziś przypada początek lub koniec okresu, wybierz $\bullet$  >  $\checkmark$ .
- 4 Wybierz  $+$ .
- **5** Wybierz opcję:
	- Aby zarejestrować krwawienie menstruacyjne, wybierz $\triangle$ .
	- Aby zarejestrować objawy fizyczne, takie jak trądzik, ból pleców i zmęczenie, wybierz $\ddot{\bullet}$ .
	- Aby zarejestrować swój nastrój, wybierz $\bullet$ .
	- Aby zarejestrować upławy, wybierz $\bigcirc$ .
	- Aby ocenić poziom libido, wybierz  $\mathbf{Q}$ .
	- Aby zarejestrować aktywność seksualną, wybierz  $\mathbb{S}$ .
	- Aby wyznaczyć bieżącą datę jako dzień owulacji, wybierz  $\ddot{\bullet}$ .
- **6** Wykonaj instrukcje wyświetlane na ekranie.

## Śledzenie ciąży

Funkcja monitorowania ciąży wyświetla cotygodniowe aktualizacje informacji o ciąży oraz dostarcza informacji o zdrowiu i odżywianiu. Za pomocą zegarka możesz rejestrować objawy fizyczne i psychiczne, odczyty poziomu glukozy we krwi oraz ruch dziecka (*Rejestrowanie informacji o ciąży*, strona 9). Możesz dowiedzieć się więcej i skonfigurować tę funkcję w ustawieniach Statystyki zdrowia w aplikacji Garmin Connect.

#### Rejestrowanie informacji o ciąży

Aby móc rejestrować informacje, musisz skonfigurować monitorowanie ciąży w aplikacji Garmin Connect.

- **1** Przesuń palcem, aby wyświetlić widżet monitorowania stanu zdrowia dla kobiet.
- **2** Dotknij ekranu dotykowego.
- **3** Wybierz opcję:
	- Wybierz  $\equiv$ , aby zarejestrować fizyczne objawy, nastrój i nie tylko.
	- Wybierz  $\overline{\mathfrak{P}}$ , aby rejestrować poziomy glukozy we krwi przed i po posiłku oraz przed snem.
	- Wybierz  $\ddot{\mathbf{g}}$ ; aby rejestrować ruchy dziecka za pomocą stopera lub czasomierza.
- **4** Wykonaj instrukcje wyświetlane na ekranie.

## <span id="page-13-0"></span>Sterowanie odtwarzaniem muzyki

Widżet sterowania muzyką umożliwia sterowanie muzyką w telefonie za pomocą zegarka vívomove Trend. Widżet steruje aktualnie aktywną lub ostatnio aktywną aplikacją do odtwarzania multimediów w Twoim telefonie. Jeśli żaden odtwarzacz multimedialny nie jest aktywny, widżet nie wyświetli informacji o utworze i konieczne będzie uruchomienie odtwarzania w telefonie.

- **1** Na telefonie rozpocznij odtwarzanie utworu lub listy odtwarzania.
- **2** Na zegarku vívomove Trend przesuń palcem, aby wyświetlić widżet sterowania muzyką.

## Wyświetlanie powiadomień

Po połączeniu zegarka z aplikacją Garmin Connect można w nim przeglądać powiadomienia z telefonu, np. SMS-y i e-maile.

- **1** Przesuń palcem, aby wyświetlić widżet powiadomień.
- **2** Dotknij ekranu dotykowego. Zostaną wyświetlone dwa ostatnie powiadomienia.
- **3** Dotknij ekranu dotykowego, aby wybrać powiadomienie.

**PORADA:** Przesuń palcem, aby wyświetlić starsze powiadomienia.

Wiadomość pojawi się na ekranie dotykowym. Przeciągnij palcem, aby przewijać całe wiadomości.

4 Dotknij ekranu dotykowego i wybierz **/**, aby odrzucić powiadomienie.

#### Odpowiadanie na wiadomość tekstową

**UWAGA:** Ta funkcja jest dostępna tylko dla użytkowników telefonów Android™ .

Gdy otrzymasz powiadomienie tekstowe na zegarek vívomove Trend, możesz wysłać szybką odpowiedź, wybierając ją z listy wiadomości.

**UWAGA:** Ta funkcja wysyła wiadomości tekstowe za pomocą telefonu. Mogą obowiązywać typowe ograniczenia długości wiadomości tekstowych oraz opłaty. Więcej informacji można uzyskać u operatora sieci komórkowej.

- **1** Przesuń palcem, aby wyświetlić widżet powiadomień.
- **2** Dotknij ekranu dotykowego.

Pojawią się dwa ostatnie powiadomienia.

**PORADA:** Przesuń palcem, aby wyświetlić starsze powiadomienia.

- **3** Dotknij ekranu dotykowego, aby wybrać powiadomienie o wiadomości.
- **4** Dotknij ekranu dotykowego, aby wyświetlić opcje powiadomień.
- **5** Wybierz
- **6** Wybierz wiadomość z listy.

Telefon wyśle wybraną wiadomość w formie wiadomości tekstowej.

## **Sterowanie**

<span id="page-14-0"></span>Menu elementów sterujących umożliwia szybkie wyświetlenie funkcji i opcji zegarka. W menu elementów sterujących można dodać i usunąć opcje oraz zmienić ich kolejność (*[Dostosowywanie menu elementów](#page-15-0)  [sterujących](#page-15-0)*, strona 12).

Na dowolnym ekranie przesuń palcem w lewo.

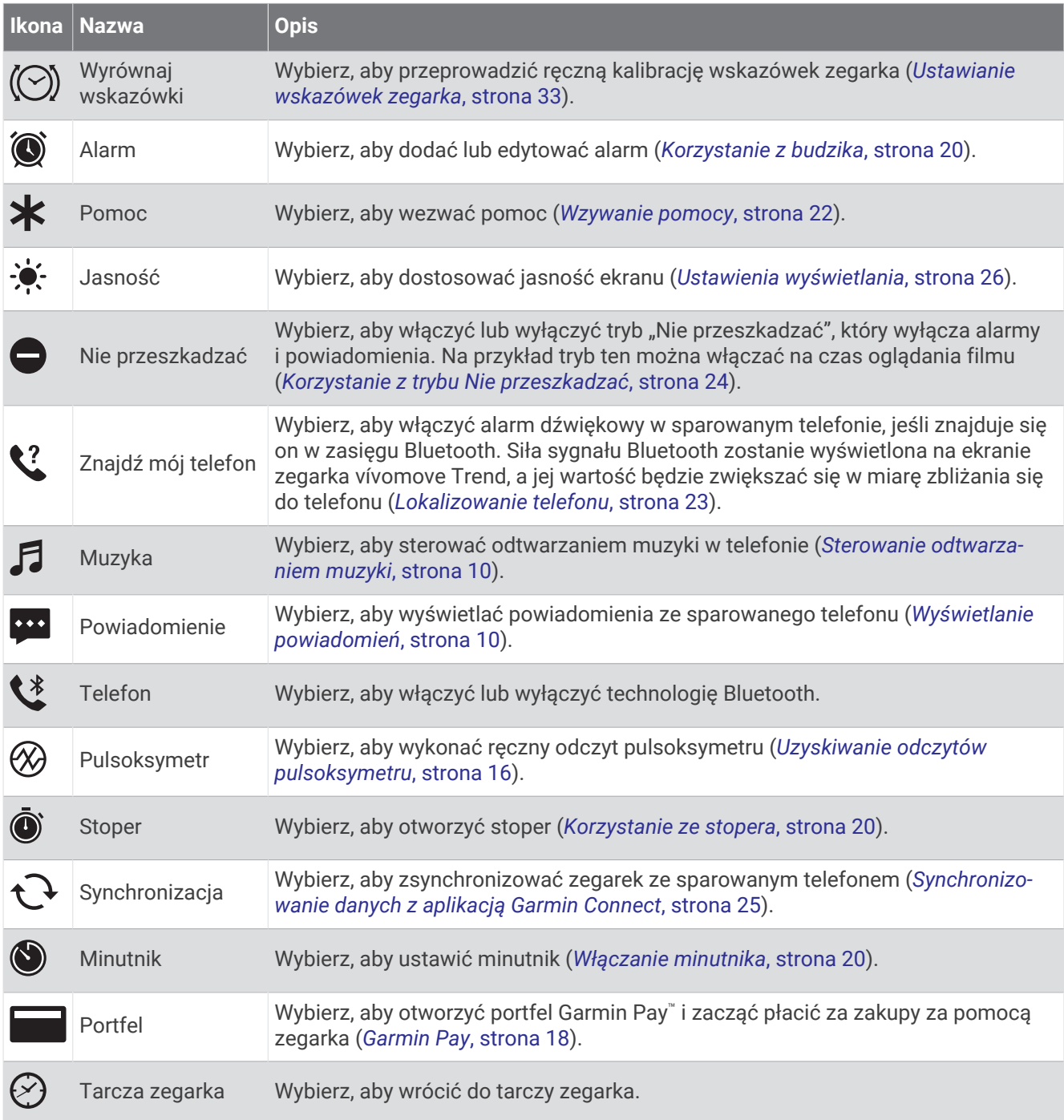

## <span id="page-15-0"></span>Dostosowywanie menu elementów sterujących

W menu elementów sterujących możesz dodać, usunąć lub wymienić opcje (*[Sterowanie](#page-14-0)*, strona 11).

- **1** Przytrzymaj ekran dotykowy, aby wyświetlić menu.
- **2** Wybierz kolejno  $\mathbf{\widehat{Q}}$  >  $\mathbf{\widehat{C}}$ .
- **3** Wybierz symbol  $\times$  przy skrócie, który chcesz usunąć.
- **4** W razie potrzeby wybierz  $+$ , aby dodać skrót do menu elementów sterujących.
- **5** Wybierz symbol  $\checkmark$ .

## **Trening**

#### Rejestrowanie aktywności z pomiarem czasu

Możesz zarejestrować mierzoną aktywność, a następnie zapisać ją i przesłać do konta Garmin Connect.

- **1** Przytrzymaj ekran dotykowy, aby wyświetlić menu.
- **2** Wybierz  $(\mathbf{k})$ .
- **3** Przesuń palcem, aby przewijać listę z aktywnościami i wybrać jedną z opcji:
	- Wybierz  $\bigstar$  dla chodu.
	- Wybierz  $\mathcal{F}$  dla biegania.
	- Wybierz  $\dot{\Sigma}$  dla treningu cardio.
	- Wybierz  $\delta$ o dla jazdy na rowerze.
	- Wybierz  $\bigwedge^4$  dla treningu siłowego.
	- Wybierz  $\mathbf{S}^2$  dla ćwiczeń oddechowych.
	- $\cdot$  Wybierz  $\triangle$  dla jogi.
	- Wybierz <>
	dla pływania w basenie.
	- Wybierz  $\hat{\mathbf{\Sigma}}$  dla ćwiczeń na bieżni.
	- Wybierz  $\chi$  dla innych typów aktywności.
	- Wybierz  $\dot{\mathbb{A}}$  dla treningu na maszynie eliptycznej.
	- Wybierz  $\dot{\Sigma}$  dla ćwiczeń na schodach.
	- Wybierz v dla ćwiczeń Pilates.
	- Wybierz Mઁ dla Toe-to-Toe™ wyzwania liczby kroków.
	- **UWAGA:** Za pomocą aplikacji Garmin Connect możesz dodawać lub usuwać aktywności.
- **4** Dotknij dwukrotnie ekranu dotykowego, aby uruchomić stoper aktywności.
- **5** Rozpocznij aktywność.
- **6** Przesuń palcem, aby wyświetlić dodatkowe ekrany danych.
- **7** Po zakończeniu aktywności dotknij dwukrotnie ekranu dotykowego, aby zatrzymać stoper aktywności.
- **8** Wybierz opcję:
	- Wybierz  $\blacktriangledown$ , aby zapisać aktywność.
	- Wybierz  $\overline{\mathbf{u}}$ , aby usunąć aktywność.
	- Wybierz  $\blacktriangleright$ , aby wznowić aktywność.

#### <span id="page-16-0"></span>Kalibrowanie dystansu na bieżni

Aby rejestrować dokładniejsze dystanse pokonywane na bieżni, możesz skalibrować dystans na bieżni po przebiegnięciu na niej co najmniej 1,5 km (1 mili). Jeśli korzystasz z różnych bieżni, możesz ręcznie skalibrować dystans na bieżni dla każdej bieżni po każdym biegu.

- **1** Rozpocznij bieg na bieżni (*[Rejestrowanie aktywności z pomiarem czasu](#page-15-0)*, strona 12).
- **2** Biegaj na bieżni, aż zegarek vívomove Trend zarejestruje dystans co najmniej 1,5 km (1 mili).
- **3** Po zakończeniu biegu wybierz  $\swarrow$ .
- **4** Sprawdź pokonany dystans na wyświetlaczu bieżni.
- **5** Wybierz opcję:
	- Aby skalibrować zegarek po raz pierwszy, dotknij ekranu dotykowego i wprowadź dystans pokonany na bieżni.
	- Aby ręcznie skalibrować zegarek po przeprowadzeniu pierwszej kalibracji, wybierz **Kalibruj i zapisz**  i wprowadź dystans pokonany na bieżni.

#### Rejestrowanie aktywności za pomocą funkcji Podłączony GPS

Możesz podłączyć zegarek do swojego telefonu, aby rejestrować dane GPS dotyczące spaceru, biegu lub aktywności na rowerze.

- **1** Przytrzymaj ekran dotykowy, aby wyświetlić menu.
- **2** Wybierz  $(\hat{\mathbf{X}})$ .
- **3** Wybierz kolejno  $\hat{\mathbf{X}}, \hat{\mathbf{X}}$ ,  $\hat{\mathbf{S}}$  lub  $\hat{\mathbf{X}}$ .
- **4** W razie potrzeby poczekaj, aż zegarek odbierze sygnał GPS.

Po połączeniu z GPS pojawi się  $\blacktriangledown$  na zegarku.

**UWAGA:** Jeśli nie możesz podłączyć zegarka do swojego telefonu, wybierz  $\mathsf{X}$ , aby kontynuować aktywność. Dane GPS nie zostaną zarejestrowane.

- **5** Dotknij dwukrotnie ekranu dotykowego, aby uruchomić stoper aktywności.
- **6** Rozpocznij aktywność.
	- Podczas aktywności telefon musi znajdować się w zasięgu.
- **7** Po zakończeniu aktywności dotknij dwukrotnie ekranu dotykowego, aby zatrzymać stoper aktywności.
- **8** Wybierz opcję:
	- Wybierz  $\blacktriangleright$ , aby zapisać aktywność.
	- Wybierz  $\overline{\bullet}$ , aby usunąć aktywność.
	- $\cdot$  Wybierz  $\triangleright$  aby wznowić aktywność.

## <span id="page-17-0"></span>Rejestrowanie aktywności treningu siłowego

Podczas aktywności treningu siłowego można zapisywać serie. Seria to wiele powtórzeń pojedynczego ruchu.

- **1** Przytrzymaj ekran dotykowy, aby wyświetlić menu.
- **2** Wybierz kolejno  $\mathbb{R}$  >  $\mathbf{\hat{A}}$ .
- **3** W razie potrzeby wybierz , aby włączyć **Liczenie powtórzeń** lub **Automatyczna seria**.
- **4** Dotknij dwukrotnie ekranu dotykowego, aby uruchomić stoper aktywności.
- **5** Rozpocznij pierwszą serię. Zegarek liczy powtórzenia.
- **6** Przesuń palcem, aby wyświetlić dodatkowe ekrany danych.
- 7 Wybierz  $\rightarrow$  aby zakończyć serie. Zostanie wyświetlony licznik czasu odpoczynku.
- **8** Podczas odpoczynku wybierz opcję:
	- Przesuń palcem po ekranie dotykowym, aby wyświetlić dodatkowe ekrany danych.
	- Aby edytować liczbę powtórzeń, wybierz  $\blacktriangleright$ , a następnie przesuń, aby wybrać numer i wybierz  $\blacktriangleright$ .
- 9 Wybierz  $\rightarrow$  aby rozpocząć następną serię.
- **10** Powtarzaj kroki od 6 do 9 aż do zakończenia aktywności.
- **11** Dotknij dwukrotnie ekranu dotykowego, aby zatrzymać stoper aktywności.

**12** Wybierz opcję:

- Wybierz  $\blacktriangleright$ , aby zapisać aktywność.
- Wybierz  $\overline{\bullet}$ , aby usunąć aktywność.
- Wybierz  $\blacktriangleright$ , aby wznowić aktywność.

#### Porady dotyczące rejestrowania aktywności treningu siłowego

- Nie zerkaj na zegarek podczas wykonywania powtórzeń. Zegarek należy obsługiwać na początku i na końcu każdej serii oraz podczas odpoczynku.
- Skoncentruj się na formie podczas wykonywania powtórzeń.
- Wykonuj ćwiczenia z wykorzystaniem własnej masy ciała lub obciążenia.
- Wykonuj powtórzenia w płynnym, szerokim zakresie ruchów.

Powtórzenie jest liczone, gdy ramię, na którym założony jest zegarek, powraca do pozycji wyjściowej. **UWAGA:** Ćwiczenia nóg mogą nie być liczone.

- Włącz automatyczne wykrywanie serii, aby serie były automatycznie rozpoczynane i kończone.
- Zapisz i prześlij aktywność treningu siłowego na swoje konto Garmin Connect. Aby wyświetlić i edytować szczegóły aktywności, możesz skorzystać z narzędzi dostępnych na Twoim koncieGarmin Connect.

## <span id="page-18-0"></span>Rejestrowanie pływania

- **1** Przytrzymaj ekran dotykowy, aby wyświetlić menu.
- **2** Wybierz kolejno  $\mathcal{L}$  >  $\clubsuit$ .
- **3** W razie potrzeby wybierz  $\equiv$  aby edytować długość basenu.
- **4** Dotknij dwukrotnie ekranu dotykowego, aby uruchomić stoper aktywności.
- **5** Rozpocznij aktywność.

Zegarek wyświetla przepłyniętą odległość wraz z zarejestrowanymi interwałami pływania lub długością basenu.

- **6** Po zakończeniu aktywności dotknij dwukrotnie ekranu dotykowego, aby zatrzymać stoper aktywności.
- **7** Wybierz opcję:
	- Wybierz  $\blacktriangleright$ , aby zapisać aktywność.
	- Wybierz  $\blacksquare$ , aby usunąć aktywność.
	- $\cdot$  Wybierz  $\rightarrow$  aby wznowić aktywność.

#### Rozpoczynanie wyzwania Toe-to-Toe

Możesz rozpocząć 2-minutowe wyzwanie Toe-to-Toe, w którym możecie wziąć udział Ty i znajomy ze zgodnym zegarkiem.

- **1** Przytrzymaj ekran dotykowy, aby wyświetlić menu.
- **2** Wybierz kolejno  $(\mathbb{X}) > \mathbb{X}$ , aby rzucić wyzwanie innemu uczestnikowi bedącemu w zasiegu (3 m). **UWAGA:** Każdy z uczestników wyzwania musi rozpocząć wyzwanie w swoim zegarku. Jeśli zegarek nie znajdzie żadnych uczestników w ciągu 30 sekund, wyzwanie wygasa.
- **3** Wybierz nazwę uczestnika. Przed włączeniem się minutnika zegarek odlicza 3 sekundy.
- **4** Wykonuj kroki przez 2 minuty.

Na ekranie zostanie wyświetlony stoper i liczba kroków.

**5** Umieść zegarek w zasięgu (3 metry).

Na ekranie zostaną wyświetlone kroki dla każdego uczestnika.

Uczestnicy mogą wybrać  $\bigcirc$ , aby rozpocząć kolejne wyzwanie, lub  $\bigtimes$ , aby wyjść z menu.

## Funkcje związane z tętnem

Zegarek vívomove Trend umożliwia wyświetlanie danych tętna mierzonego na nadgarstku.

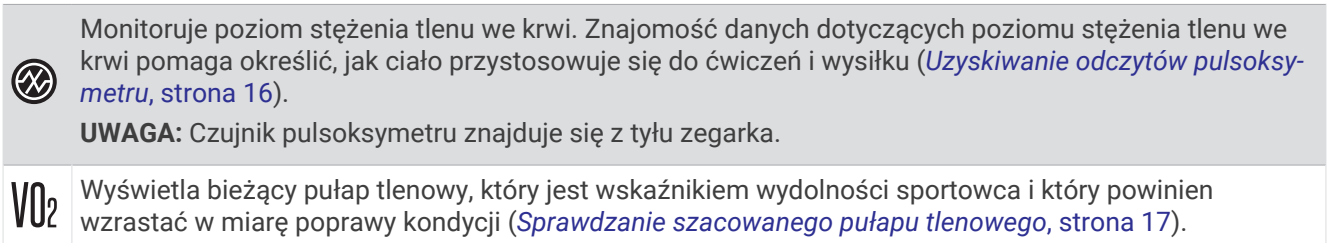

Wyświetla bieżący wiek sprawnościowy, który jest oparty na pułapie tlenowym, tętnie spoczynkowym i wskaźniku masy ciała (BMI). (*[Wyświetlanie wieku sprawnościowego](#page-20-0)*, strona 17)

 $\breve{\mathcal{C}}$ Aby uzyskać najdokładniejszy wiek sprawności, skonfiguruj profil użytkownika na Garmin Connect koncie.

Przesyła bieżące tętno do sparowanego Garmin® urządzenia (*[Przesyłanie danych tętna do urządzenia](#page-20-0) Garmin*[, strona 17](#page-20-0)).

## <span id="page-19-0"></span>Pulsoksymetr

Zegarek z serii ma wbudowany pulsoksymetr do pomiaru poziomu tlenu we krwi. Znajomość natlenienia krwi może stanowić cenną informację, która pomoże określić, jak ciało przystosowuje się do wysokości. Zegarek określa natlenienie krwi poprzez emisję światła na skórę i pomiar ilości zaabsorbowanego światła. Jest on określany za pomocą jednostki SpO<sub>2</sub>.

W zegarku odczyty pulsoksymetru są wyświetlane jako procentowa wartość SpO<sub>2</sub>. Za pomocą konta Garmin Connect można wyświetlić dodatkowe informacje dotyczące odczytów pulsoksymetru, w tym obecne trendy z ostatnich kilku dni (*Włączanie monitorowania SpO2 podczas snu*, strona 16). Więcej informacji na temat dokładności odczytów pulsoksymetru znajduje się na stronie [garmin.com/ataccuracy](http://garmin.com/ataccuracy).

#### Uzyskiwanie odczytów pulsoksymetru

Możesz ręcznie rozpocząć odczyt pulsoksymetru na zegarku w dowolnym momencie. Dokładność odczytów zależy od przepływu krwi, umiejscowienia zegarka na nadgarstku i pozostania w bezruchu.

- **1** Załóż zegarek powyżej kości nadgarstka.
	- Zegarek powinien dobrze przylegać do ciała, lecz niezbyt ciasno.
- **2** Przytrzymaj ekran dotykowy, aby wyświetlić menu.
- **3** Wybierz kolejno  $\mathcal{D} > \mathcal{D}$ .
- **4** Podczas mierzenia poziomu tlenu we krwi trzymaj ramię z zegarkiem na wysokości serca.
- **5** Nie ruszaj się.

Zegarek wyświetli natlenienie krwi jako wartość procentową.

**UWAGA:** Możesz włączyć i wyświetlać dane snu pulsoksymetru na koncie Garmin Connect (*Włączanie monitorowania SpO2 podczas snu*, strona 16).

#### Włączanie monitorowania SpO2 podczas snu

Zegarek można skonfigurować w taki sposób, aby ciągle mierzył natlenienie krwi lub SpO<sub>2</sub> podczas snu (*[Wskazówki dotyczące nieprawidłowego odczytu pulsoksymetru](#page-38-0)*, strona 35).

**UWAGA:** Nietypowe pozycje podczas snu mogą powodować wyjątkowo niskie odczyty SpO<sub>2</sub> podczas snu.

- **1** Przytrzymaj ekran dotykowy, aby wyświetlić menu.
- **2** Wybierz kolejno  $\bigcirc$  >  $\bigcirc$  > SpO2 podczas snu > Włączono >  $\checkmark$ .

#### Informacje o szacowanym pułapie tlenowym

Pułap tlenowy to maksymalna ilość tlenu (w mililitrach) na minutę, jaką można wchłonąć w przeliczeniu na kilogram masy ciała w przypadku maksymalnego wysiłku. Ujmując rzecz prościej, pułap tlenowy to wskaźnik wydolności sercowo-naczyniowej, który powinien wzrastać w miarę poprawy kondycji.

Na zegarku szacowany pułap tlenowy jest wyświetlany w postaci liczby i opisu. Za pomocą konta Garmin Connect można wyświetlić dodatkowe informacje dotyczące szacowanego pułapu tlenowego.

Dane dotyczące pułapu tlenowego zostały dostarczone przez firmę Firstbeat Analytics™ . Analiza pułapu tlenowego została opublikowana za zgodą The Cooper Institute® . Więcej informacji znajduje się w załączniku (*[Standardowe oceny pułapu tlenowego](#page-40-0)*, strona 37) oraz na stronie internetowej [www.CooperInstitute.org](http://www.CooperInstitute.org).

#### <span id="page-20-0"></span>Sprawdzanie szacowanego pułapu tlenowego

Zegarek wymaga korzystania z danych tetna mierzonego na nadgarstku oraz 15-minutowego szybkiego marszu lub biegu z pomiarem czasu w celu wyświetlenia pułapu tlenowego.

- **1** Przytrzymaj ekran dotykowy, aby wyświetlić menu.
- **2** Wybierz koleino  $\mathcal{D} > \mathcal{V}$ l.

Jeśli już zarejestrowano 15-minutowy szybki marsz lub bieg, na ekranie pojawi się pułap tlenowy. Zegarek aktualizuje pułap tlenowy za każdym razem po ukończeniu chodu lub biegu z pomiarem czasu.

- **3** Przesuń palcem w góre (w razie potrzeby) i wybierz $\rightarrow$ .
- **4** Wybierz aktywność.
- **5** Dotknij dwukrotnie ekranu dotykowego, aby uruchomić stoper.

Po ukończeniu aktywności zostanie wyświetlony komunikat.

#### Wyświetlanie wieku sprawnościowego

Zanim zegarek będzie mógł dokładnie obliczyć wiek sprawnościowy, należy skonfigurować profil użytkownika w aplikacji Garmin Connect.

Wiek sprawnościowy zapewnia porównanie formy z osobą tej samej płci w innym wieku. Zegarek wykorzystuje informacje takie jak wiek, wskaźnik masy ciała (BMI), dane tętna spoczynkowego i historię intensywnych aktywności do obliczania wieku sprawnościowego. Jeśli masz wagę Garmin Index™ , zegarek wykorzystuje wskaźnik procentowej zawartości tkanki tłuszczowej zamiast wskaźnika BMI w celu określenia wieku sprawnościowego. Ćwiczenia i zmiany w stylu życia mogą mieć wpływ na Twój wiek sprawnościowy.

- **1** Przytrzymaj ekran dotykowy, aby wyświetlić menu.
- **2** Wybierz kolejno  $\mathcal{D} > \mathcal{E}$ .

### Przesyłanie danych tętna do urządzenia Garmin

Możesz przesyłać dane tętna z zegarka vívomove Trend i przeglądać je w sparowanych urządzeniach Garmin. Na przykład możesz przesyłać dane tętna do urządzenia Edge® podczas jazdy rowerem.

**UWAGA:** Przesyłanie danych tętna skraca czas działania baterii.

- **1** Przytrzymaj ekran dotykowy, aby wyświetlić menu.
- **2** Wybierz kolejno  $\mathcal{D} > \mathcal{D}$  >  $\mathcal{D}$ .

Zegarek vívomove Trend rozpocznie przesyłanie danych tętna.

**UWAGA:** Podczas przesyłania danych tętna można wyświetlać tylko ekran monitorowania tętna i menu elementów sterujących.

- **3** Sparuj zegarek vívomove Trend ze zgodnym urządzeniem Garmin ANT+® . **UWAGA:** Instrukcje parowania są odmienne dla każdego zgodnego urządzenia Garmin. Zajrzyj do podręcznika użytkownika.
- **4** Dotknij ekranu monitorowania tętna i wybierz **/**, aby wyłączyć przesyłanie danych tętna.

#### <span id="page-21-0"></span>Ustawianie alertów nietypowego tętna

#### **PRZESTROGA**

Ta funkcja ostrzega użytkownika tylko o tetnie przekraczającym określoną wartość lub spadającym poniżej tej wartości, zgodnie z ustawieniami użytkownika, po okresie nieaktywności. Ta funkcja nie informuje o żadnej możliwiej chorobie serca i nie jest przeznaczona do leczenia ani diagnozowania żadnych schorzeń i chorób. W razie problemów związanych z sercem należy skonsultować się z lekarzem.

Można ustawić wartość progową dla tętna.

- **1** Przytrzymaj ekran dotykowy, aby wyświetlić menu.
- **2** Wybierz kolejno > > **Alert nietypowego tętna**.
- **3** Wybierz **Alert wysokiej wartości** lub **Alert niskiej wartości**.
- **4** Wybierz kolejno **Włączono** > .
- **5** Wykonaj instrukcje wyświetlane na ekranie, aby ustawić wartość progu tętna.

Przy każdym spadku lub wzroście odpowiednio poniżej lub powyżej wartości określonej przez użytkownika zegarek zacznie wibrować oraz zostanie wyświetlony komunikat.

## Garmin Pay

Funkcja Garmin Pay umożliwia używanie zegarka do dokonywania płatności w miejscach objętych programem przy użyciu kart kredytowych lub debetowych instytucji finansowych objętych programem.

## Konfigurowanie portfela Garmin Pay

Do portfela Garmin Pay można dodać karty kredytowe lub debetowe objęte programem. Lista instytucji finansowych objętych programem znajduje się na stronie [garmin.com/garminpay/banks](http://garmin.com/garminpay/banks).

- 1 W aplikacji Garmin Connect wybierz lub ...
- **2** Wybierz kolejno **Garmin Pay** > **Rozpocznij**.
- **3** Wykonaj instrukcje wyświetlane na ekranie.

## Dodawanie karty płatniczej do portfela Garmin Pay

Do portfela Garmin Pay możesz dodać maksymalnie 10 kart kredytowych lub debetowych.

- 1 W aplikacji Garmin Connect wybierz **II** lub ...
- **2** Wybierz kolejno **Garmin Pay** > > **Dodaj kartę**.
- **3** Wykonaj instrukcje wyświetlane na ekranie.

Po dodaniu karty płatniczej możesz wybrać ją na zegarku podczas dokonywania płatności.

## <span id="page-22-0"></span>Płacenie za zakupy za pomocą zegarka

Zanim zegarek będzie można wykorzystywać do dokonywania płatności, należy skonfigurować co najmniej jedną kartę płatniczą.

Można używać zegarka do płacenia za zakupy w sklepach objętych programem.

- **1** Przesuń palcem w lewo, aby otworzyć menu elementów sterujących.
- 2 Wybierz
- **3** Wpisz czterocyfrowy kod dostępu.

**UWAGA:** Po trzykrotnym wprowadzeniu nieprawidłowego kodu dostępu portfel zostanie zablokowany, a kod trzeba będzie zresetować w aplikacji Garmin Connect.

Zostanie wyświetlona ostatnio używana karta płatnicza.

- **4** Jeśli do portfela Garmin Pay dodano wiele kart płatniczych, przesuń palcem, aby zmienić kartę na inną (opcjonalnie).
- **5** W ciągu 60 sekund umieść zegarek w pobliżu czytnika płatności w taki sposób, aby krawędź zegarka wskazująca godzinę 12 była zwrócona w kierunku czytnika.

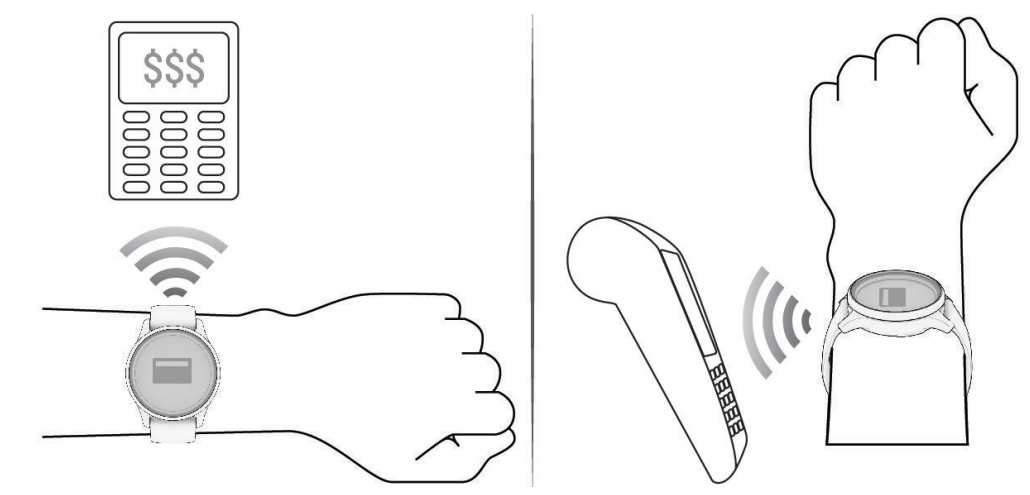

Zegarek zacznie wibrować i zostanie w nim wyświetlony symbol zaznaczenia po zakończeniu połączenia z czytnikiem.

**6** W razie potrzeby postępuj zgodnie z instrukcjami wyświetlanymi na czytniku kart, aby zakończyć transakcję.

**PORADA:** Po wprowadzeniu prawidłowego kodu dostępu możesz dokonywać płatności bez ponownego wpisywania kodu przez 24 godziny, jeśli nadal będziesz mieć na sobie zegarek. Jeśli zdejmiesz zegarek z nadgarstka lub wyłączysz funkcję monitorowania pomiaru tętna, aby dokonać płatności konieczne będzie ponowne wprowadzenie kodu dostępu.

## Zarządzanie kartami Garmin Pay

Kartę można tymczasowo zawiesić lub usunąć.

**UWAGA:** W niektórych krajach instytucje finansowe biorące udział w programie mogą ograniczać funkcje Garmin Pay.

- 1 W aplikacji Garmin Connect wybierz **II** lub ...
- **2** Wybierz **Garmin Pay**.
- **3** Wybierz kartę.
- **4** Wybierz opcję:
	- Aby tymczasowo zawiesić lub anulować zawieszenie karty, wybierz **Zawieś kartę**. Aby można było dokonywać płatności za pomocą zegarka vívomove Trend, karta musi być aktywna.
	- Aby usunąć kartę, wybierz  $\blacksquare$ .

## <span id="page-23-0"></span>Zmiana kodu dostępu Garmin Pay

Do zmiany kodu dostępu wymagana jest znajomość bieżącego kodu. W przypadku zapomnienia kodu dostępu należy zresetować funkcję Garmin Pay zegarka vívomove Trend, utworzyć nowe hasło i ponownie wprowadzić informacie o karcie.

- **1** Na stronie zegarka vívomove Trend w aplikacji Garmin Connect wybierz kolejno **Garmin Pay** > **Zmień hasło**.
- **2** Wykonaj instrukcje wyświetlane na ekranie.

Przy kolejnej płatności za pomocą zegarka vívomove Trend trzeba będzie wpisać nowe hasło.

## **Zegary**

#### Włączanie minutnika

- **1** Przytrzymaj ekran dotykowy, aby wyświetlić menu.
- **2** Wybierz kolejno  $\textcircled{2}$  >  $\textcircled{3}$ .
- **3** W razie potrzeby wybierz **A**, aby edytować czas.
- **4** Przesuń palcem w górę lub w dół, aby ustawić godziny, minuty i sekundy.
- 5 Wybierz  $\blacktriangleright$ .

Zostanie wyświetlony ekran prezentujący odliczanie.

- **6** Dotknij dwukrotnie ekranu dotykowego, aby uruchomić minutnik.
- **7** Dotknij dwukrotnie ekranu dotykowego, aby zatrzymać minutnik.
- **8** Wybierz opcję:
	- Wybierz  $\mathsf{X}$ , aby wyjść z minutnika.
	- Wybierz  $\bigcirc$ , aby wyzerować minutnik.
	- Wybierz  $\blacktriangleright$ , aby wznowić minutnik.

#### Korzystanie ze stopera

- **1** Przytrzymaj ekran dotykowy, aby wyświetlić menu.
- **2** Wybierz kolejno  $\textcircled{2}$  >  $\textcircled{3}$ .
- **3** Dotknij dwukrotnie ekranu dotykowego, aby uruchomić stoper.
- **4** Dotknij dwukrotnie ekranu dotykowego, aby zatrzymać stoper.
- **5** Wybierz opcję:
	- Wybierz  $\mathsf{X}$ , aby wyjść ze stopera.
	- Wybierz  $\bigcirc$ , aby zresetować stoper.
	- Wybierz  $\triangleright$ , aby wznowić stoper.

#### Korzystanie z budzika

- **1** Przytrzymaj ekran dotykowy, aby wyświetlić menu.
- **2** Wybierz kolejno  $\textcircled{>}$  >  $\textcircled{0}$  > Dodaj.
- **3** Wykonaj instrukcje wyświetlane na ekranie, aby ustawić czas alarmu.
- **4** W razie potrzeby wybierz opcję:
	- Wybierz **Stan**, aby włączyć lub wyłączyć alarm.
	- Wybierz **Czas**, aby edytować godzinę alarmu.
	- Wybierz **Powtórz**, aby ustawić częstotliwość uruchamiania alarmu, taką jak alarm codzienny lub alarm w weekendy.
	- Wybierz **Usuń**, aby usunąć alarm.

## Funkcje bezpieczeństwa i monitorowania

#### **A PRZESTROGA**

<span id="page-24-0"></span>Funkcje bezpieczeństwa i monitorowania są dodatkowymi funkcjami i nie powinny służyć jako główny sposób na uzyskanie pomocy ratunkowej. Aplikacja Garmin Connect nie kontaktuje się ze służbami ratowniczymi w Twoim imieniu.

#### *NOTYFIKACJA*

Aby korzystać z funkcji bezpieczeństwa i monitorowania, zegarek vívomove Trend musi być połączony z aplikacją Garmin Connect za pomocą technologii Bluetooth. Sparowany telefon musi korzystać z pakietu transferu danych oraz znajdować się w zasięgu sieci umożliwiającej korzystanie z transferu danych. Kontakty alarmowe możesz dodać przy pomocy konta Garmin Connect.

Aby uzyskać więcej informacji na temat funkcji bezpieczeństwa i monitorowania, przejdź do [www.garmin.com](http://www.garmin.com/safety) [/safety.](http://www.garmin.com/safety)

- **Pomoc**: Umożliwia wysyłanie automatycznej wiadomości z Twoim imieniem i nazwiskiem, łączem LiveTrack oraz pozycją GPS (jeśli dostępna) do kontaktów alarmowych.
- **Wykrywanie zdarzeń**: Gdy zegarek vívomove Trend wykryje zdarzenie podczas określonych aktywności na powietrzu, wysyła on automatyczną wiadomość, łącze LiveTrack oraz pozycję GPS (jeśli dostępna) do kontaktów alarmowych.
- **LiveTrack**: Umożliwia rodzinie i znajomym śledzić na bieżąco wyścigi i treningi użytkownika. Obserwujących można zaprosić do śledzenia bieżących danych za pośrednictwem poczty e-mail lub serwisu społecznościowego, umożliwiając im wyświetlanie strony internetowej.

#### Dodawanie kontaktów alarmowych

Numery telefonu kontaktów alarmowych są używane do funkcji uzyskiwania pomocy i śledzenia.

- 1 W aplikacji Garmin Connect wybierz  $\equiv$  lub ...
- **2** Wybierz kolejno **Bezpieczeństwo i śledzenie** > **Funkcje bezpieczeństwa** > **Kontakty alarmowe** > **Dodaj kontakty alarmowe**.
- **3** Wykonaj instrukcje wyświetlane na ekranie.

Twoje kontakty alarmowe otrzymują powiadomienie, gdy dodasz je jako kontakt alarmowy i mogą zaakceptować lub odrzucić Twoją prośbę. Jeśli kontakt odmówi, musisz wybrać inny kontakt alarmowy.

#### Dodawanie kontaktów

- 1 W aplikacji Garmin Connect wybierz **II** lub ...
- **2** Wybierz **Kontakty**.
- **3** Wykonaj instrukcje wyświetlane na ekranie.

Po dodaniu kontaktów zsynchronizuj swoje dane, aby zastosować zmiany w swoim zegarku vívomove Trend (*[Synchronizowanie danych z aplikacją Garmin Connect](#page-28-0)*, strona 25).

## Wykrywanie zdarzeń

#### **PRZESTROGA**

Wykrywanie zdarzeń jest dodatkową funkcją dostępną tylko w przypadku niektórych aktywności na powietrzu. Funkcja wykrywania zdarzeń nie jest podstawowym sposobem na uzyskanie pomocy ratunkowej.

#### *NOTYFIKACJA*

Przed uruchomieniem wykrywania zdarzeń na zegarku w aplikacji Garmin Connect należy skonfigurować informacje dotyczące kontaktów alarmowych (*Dodawanie kontaktów alarmowych*, strona 21). Sparowany telefon musi korzystać z pakietu transferu danych oraz znajdować się w zasięgu sieci umożliwiającej korzystanie z transferu danych. Kontakty alarmowe muszą mieć możliwość otrzymywania wiadomości e-mail lub SMS (koszt wiadomości według standardowych stawek operatora).

#### <span id="page-25-0"></span>Włączanie i wyłączanie wykrywania zdarzeń

**UWAGA:** Sparowany telefon musi korzystać z pakietu transferu danych oraz znajdować się w zasięgu sieci umożliwiającej korzystanie z transferu danych.

Przed uruchomieniem wykrywania zdarzeń na zegarku w aplikacji Garmin Connect należy skonfigurować informacje dotyczące kontaktów alarmowych (*[Dodawanie kontaktów alarmowych](#page-24-0)*, strona 21). Kontakty alarmowe muszą mieć możliwość otrzymywania wiadomości e-mail lub SMS (koszt wiadomości według standardowych stawek operatora).

- **1** Przytrzymaj ekran dotykowy, aby wyświetlić menu.
- **2** Wybierz koleino  $\mathbf{\hat{\Omega}} > \mathbf{\hat{X}} >$  Wykrywanie zdarzeń.
- **3** Wybierz aktywność.

**UWAGA:** Wykrywanie zdarzeń jest dostępne tylko w przypadku niektórych aktywności na powietrzu.

W przypadku wykrycia zdarzenia przez zegarek vívomove Trend z włączoną funkcją GPS aplikacja Garmin Connect wysyła automatyczną wiadomość e-mail lub SMS z danymi użytkownika i pozycją GPS (jeśli dostępna) do wskazanych kontaktów alarmowych. Masz 15 sekund na anulowanie wiadomości.

#### Wzywanie pomocy

#### **PRZESTROGA**

Pomoc to funkcja dodatkowa i nie jest głównym sposobem na uzyskanie pomocy ratunkowej. Aplikacja Garmin Connect nie kontaktuje się ze służbami ratowniczymi w Twoim imieniu.

#### *NOTYFIKACJA*

Aby móc wezwać pomoc, skonfiguruj kontakty alarmowe w aplikacji Garmin Connect (*[Dodawanie kontaktów](#page-24-0)  [alarmowych](#page-24-0)*, strona 21). Sparowany telefon musi korzystać z pakietu transferu danych oraz znajdować się w zasięgu sieci umożliwiającej korzystanie z transferu danych. Kontakty alarmowe muszą mieć możliwość otrzymywania wiadomości e-mail lub SMS (koszt wiadomości według standardowych stawek operatora).

- **1** Szybko i mocno stukaj palcem w ekran dotykowy, aż zegarek zacznie wibrować. Zostanie wyświetlony ekran z odliczaniem.
- **2** W razie potrzeby wybierz  $\times$  przed zakończeniem odliczania, aby anulować wezwanie pomocy.

## Funkcje online Bluetooth

<span id="page-26-0"></span>Zegarek vívomove Trend udostępnia kilka funkcji online Bluetooth, z których można korzystać za pomocą zgodnego telefonu z zainstalowaną aplikacją Garmin Connect.

- **Przesyłanie aktywności**: Automatycznie przesyła aktywności do aplikacji Garmin Connect zaraz po otworzeniu aplikacji.
- **Pomoc**: Umożliwia wysyłanie automatycznej wiadomości tekstowej z Twoim imieniem i nazwiskiem oraz lokalizacją GPS do kontaktów alarmowych za pomocą aplikacji Garmin Connect.
- **Znajdź mój zegarek**: Lokalizuje znajdujący się w zasięgu zagubiony zegarek vívomove Trend sparowany z telefonem.
- **Znajdź mój telefon**: Lokalizuje znajdujący się w zasięgu zagubiony telefon sparowany z zegarkiem vívomove Trend.
- **Wykrywanie zdarzeń**: Umożliwia aplikacji Garmin Connect wysyłanie wiadomości do kontaktów alarmowych, gdy zegarek vívomove Trend wykryje zdarzenie.
- **LiveTrack**: Umożliwia rodzinie i znajomym śledzić na bieżąco wyścigi i treningi użytkownika. Możesz zaprosić ich do śledzenia bieżących danych za pośrednictwem poczty e-mail lub serwisu społecznościowego, umożliwiając jej wyświetlanie strony śledzenia Garmin Connect.

**Sterowanie muzyką**: Zezwala na sterowanie odtwarzaczem muzyki w telefonie.

**Powiadomienia**: Umożliwia wyświetlanie powiadomień z telefonu dotyczących połączeń i esemesów, a także o powiadomieniach z sieci społecznościowych, wpisów z kalendarza i wielu innych (zależnie od ustawień powiadomień z telefonu).

**Aktualizacje oprogramowania**: Zegarek bezprzewodowo pobiera i instaluje najnowszą wersję oprogramowania. **Bieżące informacje o pogodzie**: Wyświetla bieżącą temperaturę i prognozę pogody z telefonu.

## Zarządzanie powiadomieniami

Powiadomieniami wyświetlanymi w zegarku vívomove Trend można zarządzać za pomocą zgodnego telefonu. Wybierz opcję:

- Jeśli korzystasz z urządzenia iPhone®, przejdź do ustawień powiadomień systemu iOS®, aby wybrać elementy, które chcesz widzieć na ekranie zegarka.
- Jeśli korzystasz z telefonu z systemem Android, z poziomu aplikacji Garmin Connect wybierz kolejno **Ustawienia** > **Powiadomienia**.

## Lokalizowanie telefonu

Możesz użyć tej funkcji, aby zlokalizować zgubiony telefon sparowany za pomocą technologii Bluetooth i znajdujący się w jej zasięgu.

- **1** Przytrzymaj ekran dotykowy, aby wyświetlić menu.
- **2** Wybierz kolejno > > **Znajdź mój telefon**.

Zegarek vívomove Trend rozpocznie wyszukiwanie sparowanego telefonu. Telefon wyemituje alarm dźwiękowy, a moc sygnału Bluetooth zostanie wyświetlona na ekranie zegarka vívomove Trend. Moc sygnału Bluetooth zwiększa się w miarę zbliżania się do telefonu.

## Odbieranie połączenia przychodzącego

W przypadku połączenia przychodzącego na połączony telefon zegarek vívomove Trend wyświetli nazwę lub numer telefonu dzwoniącego.

- Aby odebrać połączenie, wybierz $\mathcal{L}$ .
- Aby odrzucić połączenie, wybierz $\bullet$ .
- Aby odrzucić połączenie i natychmiast wysłać wiadomość tekstową, wybierz opcję , a następnie wybierz wiadomość z listy.

**UWAGA:** Aby wysłać odpowiedź na wiadomość tekstową, należy połączyć się ze zgodnym telefonem Android za pomocą technologii Bluetooth.

## <span id="page-27-0"></span>Korzystanie z trybu Nie przeszkadzać

Trybu "Nie przeszkadzać" można używać do wyłączania powiadomień, gestów i alertów. Na przykład tryb ten można włączać na czas snu lub oglądania filmu.

**UWAGA:** Na koncie Garmin Connect można ustawić zegarek tak, aby automatycznie przechodził w tryb Nie przeszkadzać podczas typowych godzin snu. W ustawieniach użytkownika na koncie Garmin Connect można podać swoje typowe godziny snu.

- **1** Przytrzymaj ekran dotykowy, aby wyświetlić menu.
- **2** Wybierz kolejno  $\mathbf{\widehat{Q}}$  >  $\mathbf{\widehat{Z}}$ .

## Garmin Connect

Możesz połączyć się ze znajomymi za pomocą konta Garmin Connect. KontoGarmin Connect umożliwia śledzenie, analizowanie oraz udostępnianie informacji na temat swojej aktywności, stanowiąc źródło wzajemnej motywacji. Rejestruj wszystkie przypadki swojej aktywności, takie jak biegi, spacery, jazdy i wiele innych aktywności.

Możesz utworzyć bezpłatne konto Garmin Connect podczas parowania zegarka z telefonem za pomocą aplikacji Garmin Connect lub na stronie [www.garminconnect.com](http://www.garminconnect.com).

- **Śledź swoje postępy**: Możesz śledzić dzienną liczbę kroków, przystąpić do rywalizacji ze znajomymi i realizować założone cele.
- **Zapisuj aktywności**: Po ukończeniu i zapisaniu aktywności w zegarku można przesłać ją do konta Garmin Connect i trzymać ją tam przez dowolny czas.
- **Analizuj dane**: Można wyświetlić bardziej szczegółowe informacje o aktywności, takie jak czas, dystans, spalone kalorie czy własne raporty.

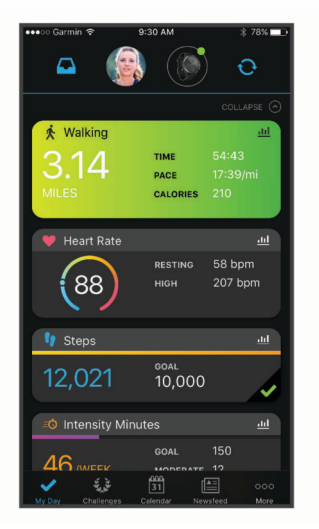

- **Udostępniaj aktywności**: Możesz połączyć się ze znajomymi, aby śledzić wzajemnie swoje aktywności oraz publikować łącza do swoich aktywności w serwisach społecznościowych.
- **Zarządzaj ustawieniami**: Możesz dostosowywać ustawienia zegarka i użytkownika za pomocą konta Garmin Connect.

## Garmin Move IQ™

Jeśli ruchy odpowiadają znanym wzorcom ćwiczenia, funkcja Move IQ automatycznie zidentyfikuje rodzaj wydarzenia i wyświetli je na osi czasu. Wydarzenia Move IQ pokazują typ aktywności i czas jej trwania, ale nie pojawiają się na liście aktywności lub w aktualnościach.

Funkcja Move IQ umożliwia automatyczne rozpoczęcie aktywności z pomiarem czasu w przypadku chodu i biegu, wykorzystując progi czasowe określone w aplikacji Garmin Connect. Aktywności te pojawią się na liście Twoich aktywności.

## <span id="page-28-0"></span>Podłączony GPS

Dzięki funkcji Podłączony GPS zegarek wykorzystuje antenę GPS telefonu do rejestrowania danych GPS spacerów, biegów i jazdy na rowerze (*[Rejestrowanie aktywności za pomocą funkcji Podłączony GPS](#page-16-0)*, strona 13). Dane GPS, w tym lokalizacja, dystans i prędkość, są wyświetlane w szczegółach aktywności na posiadanym koncie Garmin Connect.

Funkcja Podłączony GPS jest również używana przez funkcje Pomocy i LiveTrack.

**UWAGA:** Aby korzystać z funkcji Podłączony GPS, włącz uprawnienia dostępu aplikacji w telefonie, aby zawsze udostępniać lokalizację w aplikacji Garmin Connect.

#### Monitorowanie snu

Gdy zaśniesz, zegarek automatycznie wykryje sen i będzie monitorować Twój ruch podczas typowych godzin snu. W ustawieniach użytkownika na koncie Garmin Connect można podać swoje typowe godziny snu. Statystyki snu obejmują łączną liczbę przespanych godzin, fazy snu, ruch podczas snu i wynik snu. Statystyki dotyczące snu możesz sprawdzić na swoim koncie Garmin Connect.

**UWAGA:** Drzemki nie są dodawane do statystyk snu. Trybu Nie przeszkadzać możesz używać do wyłączania powiadomień i alertów, za wyjątkiem alarmów (*[Korzystanie z trybu Nie przeszkadzać](#page-27-0)*, strona 24).

## Synchronizowanie danych z aplikacją Garmin Connect

Zegarek automatycznie synchronizuje dane z aplikacją Garmin Connect przy każdym otwarciu aplikacji. Zegarek okresowo automatycznie synchronizuje dane z aplikacją Garmin Connect. Dane można również w każdej chwili zsynchronizować ręcznie.

- **1** Umieść zegarek w pobliżu telefonu.
- **2** Otwórz aplikację Garmin Connect.

**PORADA:** Aplikacja może być uruchomiona lub działać w tle.

- **3** Przytrzymaj ekran dotykowy, aby wyświetlić menu.
- **4** Wybierz kolejno  $\mathbb{Q}$  >  $\mathbb{C}$  > **Synchronizacja**.
- **5** Zaczekaj, aż dane zostaną zsynchronizowane.
- **6** Swoje dane możesz przejrzeć w aplikacji Garmin Connect.

#### Synchronizowanie danych z komputerem

Aby móc zsynchronizować dane z aplikacją Garmin Connect na komputerze, należy zainstalować aplikację Garmin Express™ (*Konfigurowanie Garmin Express*, strona 25).

- **1** Podłącz zegarek do komputera za pomocą przewodu USB.
- **2** Otwórz aplikację Garmin Express.

Zegarek przełączy się w tryb pamięci masowej.

- **3** Wykonaj instrukcje wyświetlane na ekranie.
- **4** Przejrzyj swoje dane za pomocą konta Garmin Connect.

#### Konfigurowanie Garmin Express

- **1** Podłącz urządzenie do komputera za pomocą kabla USB.
- **2** Odwiedź stronę [www.garmin.com/express](http://www.garmin.com/express).
- **3** Wykonaj instrukcje wyświetlane na ekranie.

## Dostosowanie zegarka

### <span id="page-29-0"></span>Ustawianie zegarka

Niektóre ustawienia można dostosować w zegarku vívomove Trend. Dodatkowe ustawienia można dostosować na koncie Garmin Connect.

- Przytrzymaj ekran dotykowy, aby wyświetlić menu, a nastepnie wybierz  $\mathcal{D}$ .
- : Włączanie i wyłączanie trybu Nie przeszkadzać (*[Korzystanie z trybu Nie przeszkadzać](#page-27-0)*, strona 24).
- : Umożliwia przeprowadzenie ręcznej kalibracji wskazówek zegarka (*[Ustawianie wskazówek zegarka](#page-36-0)*, [strona 33](#page-36-0)).

: Dostosowuje ustawienia ekranu, np. jasność, limit czasu i gest (*Ustawienia wyświetlania*, strona 26).

**:** Ustawia poziom wibracji.

**UWAGA:** Im wyższy poziom wibracji, tym szybciej wyczerpuje się bateria.

- : Umożliwia włączenie lub wyłączenie funkcji Bluetooth, parowanie zgodnego telefonu, zlokalizowanie zgubionego telefonu, który jest sparowany, oraz zsynchronizowanie danych zegarka ze sparowanym telefonem (*Ustawienia Bluetooth*, strona 26).
- : Umożliwia dostosowania opcji wyświetlanych w menu elementów sterujących.
- $\bullet$ : Umożliwia włączenie/wyłączenie monitora tętna, ustawienie alertu nieprawidłowego tętna, przypomnienie o relaksie oraz monitorowania SpO2 podczas snu (*[Ustawienia tętna i stresu](#page-30-0)*, strona 27).
- : Umożliwia włączenie funkcji bezpieczeństwa i monitorowania (*[Funkcje bezpieczeństwa i monitorowania](#page-24-0)*, [strona 21](#page-24-0)).
- : Włącza i wyłącza śledzenie aktywności, alerty ruchu i alerty celu (*[Ustawienia aktywności](#page-30-0)*, strona 27).
- $\mathcal{B}_{\Omega}$ : Dostosowuje ustawienia i preferencje systemu, takie jak jednostki miary i nadgarstek, na którym noszony jest zegarek (*[Ustawienia systemowe](#page-30-0)*, strona 27).

#### Ustawienia wyświetlania

Dotknij i przytrzymaj ekran dotykowy, aby wyświetlić menu, a następnie wybierz kolejno  $\hat{\omega}$  >  $\hat{\otimes}$ .

**Jasność**: Ustawia poziom jasności. Można wybrać Automatyczny, aby jasność ekranu była dostosowywana automatycznie w zależności od otaczającego oświetlenia lub ręcznie ustawić poziom jasności.

**UWAGA:** Im wyższy poziom jasności, tym szybciej wyczerpuje się bateria.

**Limit czasu**: Umożliwia ustawienie czasu, po którym ekran zostaje wyłączony.

**UWAGA:** Im dłuższy czas wyświetlania, tym szybciej wyczerpuje się bateria.

**Tryb gestów**: Pozwala włączać urządzenie za pomocą gestów wykonywanych nadgarstkiem. Gesty uwzględniają obrót nadgarstka w kierunku ciała w celu spojrzenia na zegarek. Możesz wybrać opcję Tylko podczas aktywności, aby używać gestów tylko podczas aktywności z pomiarem czasu.

**Czułość gestów**: Dostosuj czułość gestów w zależności od tego, jak często chcesz włączać wyświetlacz. **UWAGA:** Im wyższa czułość gestów, tym szybciej wyczerpuje się bateria.

#### Ustawienia Bluetooth

Przytrzymaj ekran dotykowy, aby wyświetlić menu, a następnie wybierz  $\mathcal{O}$  > \ \forms.

**Bluetooth**: Pozwala włączyć i wyłączyć technologię Bluetooth.

**UWAGA:** Pozostałe ustawienia Bluetooth są wyświetlane tylko po włączeniu technologi Bluetooth.

- **Paruj telefon**: Umożliwia sparowanie zegarka z telefonem wyposażonym w funkcję Bluetooth. To ustawienie umożliwia korzystanie z funkcji online Bluetooth za pomocą aplikacji Garmin Connect, w tym z przesyłania powiadomień i aktywności do serwisu Garmin Connect.
- **Znajdź mój telefon**: Funkcja umożliwia zlokalizowanie zgubionego telefonu sparowanego za pomocą technologii Bluetooth znajdującego się w jej zasięgu.

**Synchronizacja**: Umożliwia synchronizację zegarka ze zgodnym telefonem wyposażonym w funkcję Bluetooth.

#### <span id="page-30-0"></span>Ustawienia tętna i stresu

Przytrzymaj ekran dotykowy, aby wyświetlić menu, a nastepnie wybierz kolejno  $\mathbb{Q}$  >  $\mathbb{Q}$ .

- **Tryb pomiaru tętna**: Włącza i wyłącza czujnik tętna. Wybierz Tylko aktywności, aby używać nadgarstkowego pomiaru tętna tylko podczas aktywności z pomiarem czasu.
- **Alert nietypowego tętna**: Umożliwia ustawienie zegarka tak, aby ostrzegał, gdy tętno spadnie lub wzrośnie odpowiednio poniżej lub powyżej wartości docelowej (*[Ustawianie alertów nietypowego tętna](#page-21-0)*, strona 18).
- **Przypomnienie o relaksie**: Umożliwia ustawienie zegarka tak, aby ostrzegał, gdy poziom wysiłku jest wyjątkowo wysoki. Alert ten zachęca do zrobienia sobie chwili odpoczynku, a zegarek sugeruje wykonanie ćwiczenia oddechowego (*[Włączanie minutnika relaksu](#page-11-0)*, strona 8).

**SpO2 podczas snu**: Umożliwia ustawienie ciągłego mierzenia natlenienia krwi podczas snu.

#### Ustawienia aktywności

Przytrzymaj ekran dotykowy, aby wyświetlić menu, a następnie wybierz kolejno  $\mathcal{D} > \mathbf{A}$ .

**Stan**: Umożliwia włączanie i wyłączanie śledzenia aktywności.

**UWAGA:** Pozostałe ustawienia śledzenia aktywności są widoczne, gdy funkcja ta jest włączona.

**Alert ruchu**: Umożliwia włączanie i wyłączanie Alert ruchu.

**Alerty celu**: Umożliwia włączanie i wyłączanie alertów celu lub wyłączenie alertów celu podczas aktywności z pomiarem czasu. Alerty celu są wyświetlane dla celów codziennej liczby kroków oraz cotygodniowej liczby minut intensywnej aktywności fizycznej.

#### Ustawienia systemowe

Przytrzymaj ekran dotykowy, aby wyświetlić menu, a następnie wybierz  $\mathcal{D}$  >  $\mathcal{D}$ .

- **Czas**: Pozwala ustawić w zegarku 12- lub 24-godzinny format wyświetlania czasu. Pozwala także ręcznie ustawić czas (*Ręczne ustawianie czasu*, strona 27).
- **Nadgarstek**: Pozwala określić nadgarstek, na którym noszony jest zegarek.

**UWAGA:** Ustawienie to jest wykorzystywane do treningu siłowego i gestów.

**Jednostki**: Umożliwia ustawienie pokazywania przebytego dystansu i temperatury w jednostkach amerykańskich lub metrycznych.

**Język**: Ustawia język zegarka.

- **Resetuj**: Umożliwia zresetowanie danych użytkownika i ustawień (*[Przywracanie wszystkich domyślnych](#page-38-0) ustawień*[, strona 35\)](#page-38-0).
- **O systemie**: Wyświetla identyfikator urządzenia, wersję oprogramowania, informacje prawne dotyczące urządzenia, umowę licencyjną i inne informacje (*[Wyświetlanie informacji dotyczących zgodności i przepisów](#page-34-0)  [związanych z e-etykietami](#page-34-0)*, strona 31).

#### Ustawienia czasu

Dotknij i przytrzymaj ekran dotykowy, aby wyświetlić menu, a następnie wybierz kolejno > > **Czas**. **Format czasu**: Umożliwia ustawienie 12- lub 24-godzinnego formatu wyświetlania czasu w zegarku.

**Źródło czasu**: Umożliwia ręczne lub automatyczne ustawienie czasu na podstawie czasu w sparowanym telefonie. (*Ręczne ustawianie czasu*, strona 27).

#### Ręczne ustawianie czasu

Domyślnie czas jest ustawiany automatycznie po sparowaniu zegarka vívomove Trend z telefonem.

- **1** Przytrzymaj ekran dotykowy, aby wyświetlić menu.
- **2** Wybierz kolejno  $\mathbb{Q} > \mathbb{Q}$  > Czas > Źródło czasu > Ręcznie >  $\mathbb{Q}$ .
- **3** Wybierz .
- **4** Wykonaj instrukcje wyświetlane na ekranie, aby ustawić czas.

## <span id="page-31-0"></span>Ustawienia Garmin Connect

Ustawienia zegarka, użytkownika i opcje aktywności można dostosować za pomocą konta Garmin Connect. Niektóre ustawienia można dostosować również w zegarku vívomove Trend.

- W aplikacji Garmin Connect wybierz kolejno **I lub • Urządzenia Garmin**, a następnie wybierz zegarek.
- W widżecie urządzeń w aplikacji Garmin Connect wybierz posiadany zegarek.

Po dostosowaniu ustawień zsynchronizuj dane, aby zastosować zmiany w posiadanym zegarku (*[Synchronizowanie danych z aplikacją Garmin Connect](#page-28-0)*, strona 25) (*[Synchronizowanie danych z komputerem](#page-28-0)*, [strona 25](#page-28-0)).

#### Ustawienia telefonu

Z poziomu menu urządzenia Garmin Connect wybierz Telefon.

- **Alert połączenia Bluetooth**: Umożliwia włączenie alertów informujących o utracie połączenia ze sparowanym telefonem za pomocą technologii Bluetooth.
- **Powiadomienia z telefonu**: Umożliwia włączenie i konfigurację powiadomień telefonicznych z poziomu zgodnego telefonu. Możesz filtrować powiadomienia Podczas aktywności lub Poza aktywnością.

#### Dostosowywanie tarczy zegarka

Możesz zmienić styl tarczy zegarka i typ danych na niej wyświetlanych.

- **1** Z poziomu menu urządzenia Garmin Connect wybierz **Tarcza zegarka**.
- **2** Wybierz opcję:
	- Aby zmienić styl tarczy zegarka, wybierz bieżący styl.
	- Aby zmienić typ danych wyświetlanych na wybranej tarczy zegarka, wybierz komplikację.

Tarcza zegarka zostanie natychmiast uaktualniona o nowe opcje.

#### Dostosowywanie opcji aktywności

Aktywności wyświetlane w zegarku można wybrać.

- **1** Z poziomu menu zegarka Garmin Connect wybierz **Opcje aktywności**.
- **2** Wybierz aktywności do wyświetlania w zegarku.

**UWAGA:** Nie można usunąć aktywności chodu ani biegu.

**3** W razie potrzeby wybierz aktywność, aby dostosować jej ustawienia, takie jak alerty i pola danych.

#### Oznaczanie okrążeń

Zegarek można ustawić tak, aby korzystał z funkcji Auto Lap® , która automatycznie oznacza okrążenie po każdym kilometrze lub mili. Funkcja ta umożliwia porównywanie swoich wyników na różnych etapach aktywności.

**UWAGA:** Funkcja Auto Lap nie jest dostępna dla wszystkich aktywności.

- **1** Z poziomu menu urządzenia Garmin Connect wybierz **Opcje aktywności**.
- **2** Wybierz aktywność.
- **3** Wybierz **Auto Lap**.

#### <span id="page-32-0"></span>Dostosowywanie pól danych

Istnieje możliwość zmiany pól występujących razem na ekranach wyświetlanych podczas działania stopera aktywności.

**UWAGA:** Nie można dostosować opcji Pływanie na basenie

- **1** W menu ustawień aplikacji Garmin Connect wybierz **Urządzenia Garmin**.
- **2** Wybierz urządzenie.
- **3** Wybierz **Opcje aktywności**.
- **4** Wybierz aktywność.
- **5** Wybierz **Pola danych**.
- **6** Wybierz pole danych, aby zmienić jego wartość.

#### Ustawienia śledzenia aktywności

Wybierz Śledzenie aktywności z menu urządzenia Garmin Connect.

**UWAGA:** Niektóre ustawienia są wyświetlane w podkategorii menu ustawień. Aktualizacje aplikacji lub strony internetowej mogą zmieniać menu ustawień.

**Stan**: Umożliwia włączanie i wyłączanie funkcji śledzenia aktywności.

- **Automatyczne rozpoczęcie aktywności**: Umożliwia automatyczne tworzenie i zapisywanie w zegarku aktywności z pomiarem czasu, gdy funkcja Move IQ wykryje aktywność użytkownika, taką jak chód lub bieg, która trwa przez minimalny okres czasu. Można określić minimalny czas dla biegania i chodzenia.
- **Własna długość kroku**: Umożliwia bardziej precyzyjne obliczanie przez zegarek przebytego dystansu dzięki niestandardowemu ustawieniu długości kroku. Możesz podać znany dystans i liczbę kroków do jego pokonania, a serwis Garmin Connect obliczy długość kroku.
- **Pięter w ciągu dnia**: Umożliwia określenie dziennego celu dotyczącego liczby pięter pokonanych w górę.
- **Kroki dziennie**: Umożliwia określenie dziennego celu kroków. Możesz wybrać Cel automatyczny, aby zegarek sam ustalał cel kroków.
- **Alerty celu**: Umożliwia włączanie i wyłączanie alertów celu lub wyłączenie ich tylko podczas aktywności. Alerty celu są wyświetlane dla celów codziennej liczby kroków oraz cotygodniowej liczby minut intensywnej aktywności fizycznej.
- **Alert ruchu**: Umożliwia włączanie i wyłączanie Alert ruchu.
- **Move IQ**: Umożliwia włączenie i wyłączenie zdarzeń Move IQ. Funkcja Move IQ automatycznie wykrywa wzorce aktywności, takiej jak chodzenie lub bieg.
- **Intensywnych minut w tygodniu**: Umożliwia określenie tygodniowego celu dotyczącego liczby minut dla umiarkowanych i intensywnych aktywności. Zegarek umożliwia również ustawienie strefy tętna dla minut umiarkowanej aktywności i strefę wyższego tętna dla minut intensywnej aktywności. Możesz skorzystać z algorytmu domyślnego.

#### Profil użytkownika

Z menu urządzenia Garmin Connect wybierz Profil użytkownika.

**Dane osobowe**: Umożliwia wprowadzenie informacji osobistych, takich jak data urodzenia, płeć, wzrost i waga. **Sen**: Umożliwia określenie typowego czasu zasypiania i przebudzenia.

**Strefy tętna**: Umożliwia szacowanie maksymalnego tętna i określanie niestandardowych stref tętna.

## Informacje o urządzeniu

#### <span id="page-33-0"></span>Ładowanie zegarka

#### **OSTRZEŻENIE**

To urządzenie jest zasilane przez baterię litowo-jonową. Należy zapoznać się z zamieszczonym w opakowaniu produktu przewodnikiem *Ważne informacje dotyczące bezpieczeństwa i produktu* zawierającym ostrzeżenia i wiele istotnych wskazówek.

Nie należy używać przewodu zasilającego, przewodu do przesyłu danych i/lub zasilacza sieciowego, który nie został dostarczony przez Garmin lub nie posiada odpowiedniego certyfikatu.

Nie należy używać bezprzewodowych ładowarek innych producentów (do nabycia osobno) niezgodnych z urządzeniem lub nieposiadających odpowiedniego certyfikatu.

#### *NOTYFIKACJA*

Aby zapobiec korozji, należy dokładnie wyczyścić i osuszyć styki oraz obszar wokół nich przed ładowaniem i podłączeniem urządzenia do komputera. Wskazówki dotyczące czyszczenia(*[Wskazówki](#page-34-0) [dotyczące bezpieczeństwa urządzenia](#page-34-0)*, strona 31).

**1** Ściśnij zaczep do ładowania  $(1)$ .

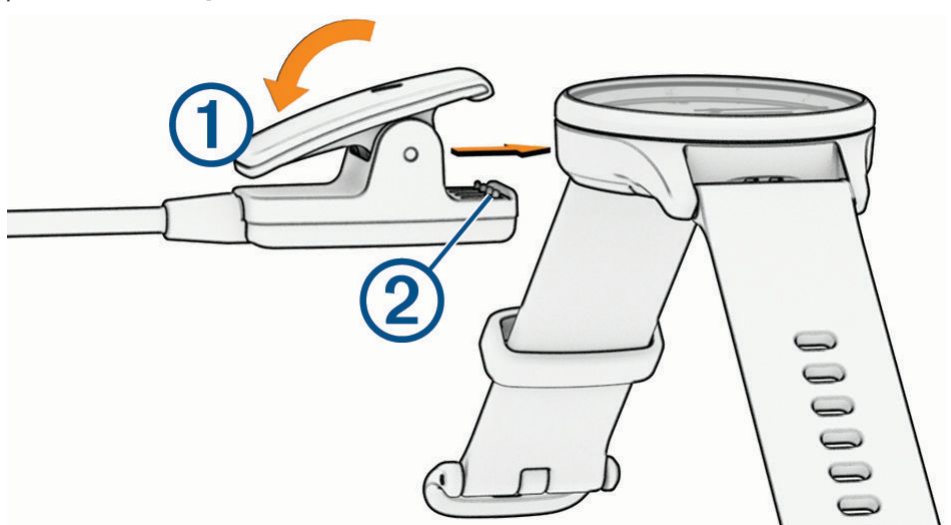

- **2** Ustaw zaczep do ładowania w jednej linii ze stykami znajdującymi się na spodzie zegarka  $(2)$ .
- **3** Podłącz przewód USB do źródła zasilania.
- **4** Całkowicie naładuj zegarek.

**PORADA:** Możesz korzystać ze zgodnej podkładki do ładowania z certyfikatem Qi® (do nabycia osobno), aby bezprzewodowo ładować zegarek. Podczas bezprzewodowego ładowania zegarka możesz dwukrotnie dotknąć ekranu dotykowego, aby wyświetlić poziom naładowania baterii.

#### Wskazówki dotyczące ładowania zegarka

• Podłącz ładowarkę do zegarka, aby go naładować, korzystając z przewodu USB (*Ładowanie zegarka*, strona 30).

Aby naładować zegarek, przewód USB należy podłączyć do zasilacza sieciowego zatwierdzonego przez firmę Garmin i standardowego gniazdka elektrycznego lub portu USB w komputerze.

• Przesuń palcem w lewo, aby wyświetlić informacje o stanie naładowania baterii w menu elementów sterujących.

#### <span id="page-34-0"></span>Wskazówki dotyczące bezpieczeństwa urządzenia

#### *NOTYFIKACJA*

Unikać mocnych wstrząsów i niewłaściwego korzystania, ponieważ może ono skrócić okres eksploatacji urządzenia.

Nie wolno używać ostrych przedmiotów w celu wyczyszczenia urządzenia.

Zabronione jest używanie jakichkolwiek twardych albo ostro zakończonych przedmiotów do obsługi ekranu dotykowego, grozi to bowiem uszkodzeniem ekranu.

Nie należy używać chemicznych środków czyszczących, rozpuszczalników ani środków odstraszających owady, ponieważ mogą one uszkodzić elementy plastikowe.

Po kontakcie z wodą chlorowaną lub słoną, środkami zawierającymi filtry przeciwsłoneczne, kosmetykami, alkoholem i innymi środkami o silnym działaniu należy dokładnie umyć urządzenie pod bieżącą wodą. Zbyt długi kontakt z tymi substancjami może doprowadzić do uszkodzenia obudowy.

Nie umieszczać urządzenia w miejscach o wysokiej temperaturze, takich jak suszarka do ubrań.

Nie wolno przechowywać urządzenia w miejscach, w których występują ekstremalne temperatury, gdyż grozi to jego trwałym uszkodzeniem.

#### Wymiana pasków

Do zegarka pasują standardowe paski o szerokości 20 mm z mechanizmem szybkiego zwalniania.

**1** Przesuń szpilkę zwalniającą na teleskopie, aby zdjąć pasek.

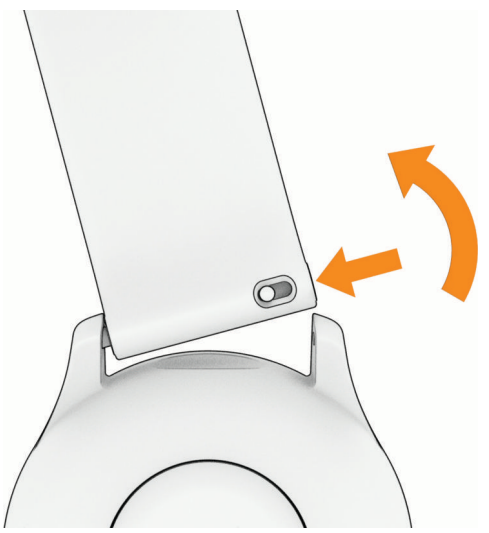

- **2** Włóż jedną stronę teleskopu z nowym paskiem do mocowania w zegarku.
- **3** Przesuń szpilkę zwalniającą i dopasuj teleskop do drugiego mocowania w zegarku.
- **4** Powtórz kroki od 1 do 3, aby wymienić drugi pasek.

#### Wyświetlanie informacji dotyczących zgodności i przepisów związanych z eetykietami

Etykieta dla tego zegarka jest dostarczana elektronicznie. Etykieta elektroniczna może zawierać informacje prawne, takie jak numery identyfikacyjne podane przez FCC lub regionalne oznaczenia zgodności, a także odpowiednie informacje na temat produktu i licencji.

- **1** Przytrzymaj ekran dotykowy, aby wyświetlić menu.
- **2** Wybierz kolejno > > **O systemie** > **Informacje prawne**.

## <span id="page-35-0"></span>Dane techniczne

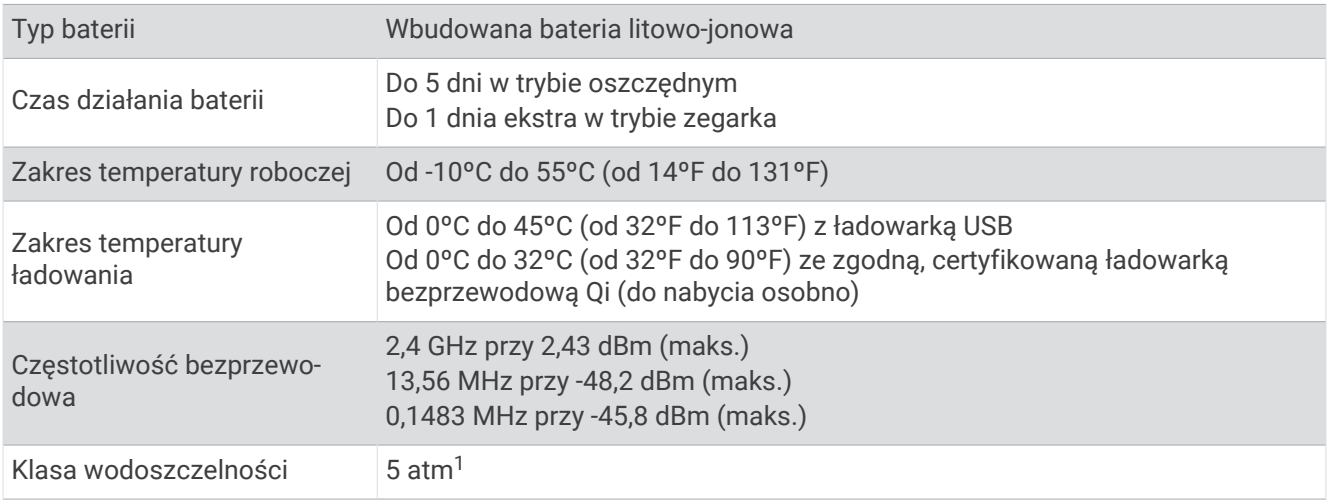

## Rozwiązywanie problemów

### Czy mój telefon jest zgodny z moim zegarkiem?

Zegarek vívomove Trend jest zgodny z telefonami wykorzystującymi technologię Bluetooth.

Więcej informacji na temat zgodności z Bluetooth można znaleźć na stronie [www.garmin.com/ble](http://www.garmin.com/ble).

## Mój telefon nie łączy się z zegarkiem

- Umieść zegarek w zasięgu telefonu.
- Jeśli zegarek jest już sparowany, wyłącz technologię Bluetooth w zegarku i telefonie, a następnie włącz ją ponownie.
- Jeśli zegarek nie jest sparowany, włącz technologię Bluetooth w telefonie.
- W telefonie otwórz aplikację Garmin Connect, wybierz **inklarat (b. 200** konastępnie wybierz **Urządzenia Garmin** > **Dodaj urządzenie**, aby przejść do trybu parowania.
- Dotknij i przytrzymaj ekran dotykowy zegarka, aby wyświetlić menu, a następnie wybierz kolejno  $\hat{\omega}$  >  $\hat{\mathbf{X}}$  > **Paruj telefon**, aby przejść do trybu parowania.

## Zegarek nie wyświetla prawidłowego czasu

Podczas synchronizacji zegarek aktualizuje czas i datę. W przypadku zmiany strefy czasowej lub zmiany czasu na czas letni musisz zsynchronizować swój zegarek, aby podawał właściwą godzinę.

Jeśli czas wskazywany przez wskazówki zegarka nie odpowiada czasowi na zegarku cyfrowym, należy ręcznie skalibrować wskazówki (*[Ustawianie wskazówek zegarka](#page-36-0)*, strona 33).

- **1** Potwierdź, że czas jest ustawiony na automatyczny (*[Ustawienia czasu](#page-30-0)*, strona 27).
- **2** Potwierdź, że komputer lub smartfon wyświetla prawidłowy czas lokalny.
- **3** Wybierz opcję:
	- Zsynchronizuj zegarek z komputerem (*[Synchronizowanie danych z komputerem](#page-28-0)*, strona 25).
	- Zsynchronizuj zegarek ze smartfonem (*[Synchronizowanie danych z aplikacją Garmin Connect](#page-28-0)*, strona 25). Aktualna data i godzina są aktualizowane automatycznie.

<sup>&</sup>lt;sup>1</sup> Urządzenie jest odporne na ciśnienie odpowiadające zanurzeniu na głębokość 50 metrów. Więcej informacji można znaleźć na stronie [www.garmin.com](http://www.garmin.com/waterrating) [/waterrating](http://www.garmin.com/waterrating).

#### <span id="page-36-0"></span>Ustawianie wskazówek zegarka

Urządzenie vívomove Trend jest wyposażone w precyzyjne wskazówki. Intensywne aktywności mogą spowodować zmianę pozycji tych wskazówek. Jeśli czas wskazywany przez wskazówki zegarka nie odpowiada czasowi na zegarku cyfrowym, ustaw je ręcznie.

**PORADA:** Kalibracja wskazówek może być konieczna po kliku miesiącach normalnego użytkowania.

- **1** Przytrzymaj ekran dotykowy, aby wyświetlić menu.
- **2** Wybierz kolejno  $\mathfrak{D}$  >  $(\heartsuit)$  > Wyrównai wskazówki na \n12:00.
- **3** Dotknij  $(\vec{0})$  lub  $(\vec{0})$  i przytrzymaj do momentu, w którym wskazówka minutowa znajdzie się w pozycji "na dwunastą".
- 4 Wybierz  $\checkmark$ .
- **5** Dotknij  $(\vec{c})$  lub  $(\vec{b})$  i przytrzymaj do momentu, w którym wskazówka godzinowa znajdzie się w pozycji "na dwunastą".
- **6** Wybierz .

Pojawi się komunikat **Wyrównywanie zakończone**.

**UWAGA:** Możesz również użyć aplikacji Garmin Connect, aby skalibrować wskazówki zegarka.

#### Ekran zegarka jest mało czytelny na dworze

Zegarek mierzy natężenie światła otoczenia i automatycznie dostosowuje jasność podświetlenia ekranu, aby zmaksymalizować czas działania baterii. Gdy promienie słoneczne padają bezpośrednio na ekran, jego jasność zostaje zwiększona, jednak nawet wtedy może być on mało czytelny. Funkcja automatycznego wykrywania aktywności może być przydatna w przypadku rozpoczynania aktywności wykonywanych na świeżym powietrzu (*[Ustawienia śledzenia aktywności](#page-32-0)*, strona 29).

### Zegarek nie ładuje się bezprzewodowo

Jeśli po podłączeniu do podkładki do ładowania z certyfikatem Qi (do nabycia osobno) zegarek nie ładuje się, możesz skorzystać z następujących wskazówek.

- Upewnij się, że podkładka do ładowania ma certyfikat Qi i jest zgodna z zegarkiem. Pionowe stojaki do ładowania i samochodowe ładowarki bezprzewodowe mogą nie być zgodne z zegarkiem.
- Upewnij się, że zegarek jest prawidłowo dopasowany do cewki podkładki do ładowania.
- Jeśli podkładka do ładowania ma kilka cewek ładujących, dopasuj zegarek do głównej cewki zgodnie z oznaczeniami lub dokumentacją producenta. Jeśli połączenie zegarka do głównej cewki nie spowodowało ładowania, spróbuj każdej z pozostałych cewek.
- Zdejmij zegarek z podkładki do ładowania na co najmniej trzy sekundy, a następnie połóż go powoli na podkładce do ładowania, aby nawiązać połączenie.
- Po zdjęciu zegarka z podkładki do ładowania odłącz na kilka sekund podkładkę do ładowania od źródła zasilania, a następnie podłącz ją ponownie.
- Należy unikać używania podkładki do ładowania w gorącym otoczeniu lub w miejscu, w którym byłaby ona w bezpośrednim świetle słonecznym.

Jeśli zegarek nadal nie ładuje się, być może należy użyć innej podkładki do ładowania z certyfikatem Qi. Więcej informacji na temat ładowania bezprzewodowego można znaleźć na stronie [www.garmin.com](http://www.garmin.com/wirelescharging) [/wirelesscharging.](http://www.garmin.com/wirelescharging)

## Śledzenie aktywności

Więcej informacji na temat dokładności śledzenia aktywności znajduje się na stronie [garmin.com/ataccuracy](http://garmin.com/ataccuracy).

#### <span id="page-37-0"></span>Liczba kroków jest niedokładna

Jeśli liczba kroków jest niedokładna, spróbuj wykonać następujące kroki.

- Noś zegarek na nadgarstku ręki, która nie jest dominująca.
- Noś zegarek w kieszeni, kiedy pchasz wózek spacerowy lub kosiarkę.
- Noś zegarek w kieszeni, kiedy aktywnie używasz wyłącznie rąk lub ramion.

**UWAGA:** Zegarek może interpretować niektóre powtarzające się ruchy, takie jak te wykonywane w trakcie mycia naczyń, składania prania lub klaskania, jako kroki.

#### Liczba kroków na moim zegarku i koncie Garmin Connect nie jest zgodna

Liczba kroków na koncie Garmin Connect aktualizuje się po zsynchronizowaniu zegarka.

- **1** Wybierz opcję:
	- Zsynchronizuj liczbę kroków z aplikacją Garmin Express (*[Synchronizowanie danych z komputerem](#page-28-0)*, [strona 25](#page-28-0)).
	- Zsynchronizuj liczbę kroków z aplikacją Garmin Connect (*[Synchronizowanie danych z aplikacją Garmin](#page-28-0)  Connect*[, strona 25\)](#page-28-0).
- **2** Zaczekaj, aż dane zostaną zsynchronizowane.

Synchronizacja może potrwać kilka minut.

**UWAGA:** Odświeżenie aplikacji Garmin Connect lub Garmin Express nie powoduje synchronizacji danych ani aktualizowania liczby kroków.

#### Poziom wysiłku nie jest wyświetlany

Aby zegarek mógł wykryć poziom wysiłku, należy włączyć funkcję nadgarstkowego monitorowania tętna.

Zegarek mierzy zmienność tętna w ciągu dnia podczas okresów nieaktywności, aby ocenić natężenie wysiłku. Zegarek nie określa poziomu wysiłku podczas aktywności z pomiarem czasu.

Jeśli zamiast poziomu wysiłku widoczne są kreski, nie ruszaj się i poczekaj, aż zegarek zmierzy zmienność tętna.

#### Miga wskaźnik minut intensywnej aktywności

Wskaźnik minut intensywnej aktywności zaczyna migać po przekroczeniu progu intensywności zaliczającego aktywność jako minuty intensywnej aktywności.

#### Wskazówki dotyczące nieregularnego odczytu danych tętna

Jeśli dane dotyczące tętna są nieregularne lub nie są wyświetlane, spróbuj wykonać następujące kroki.

- Przed założeniem zegarka wyczyść i osusz ramię.
- W miejscu, w którym nosisz zegarek, nie smaruj skóry kremem z filtrem przeciwsłonecznym, balsamem ani środkiem odstraszającym owady.
- Uważaj, aby nie zarysować czujnika tętna z tyłu zegarka.
- Załóż zegarek powyżej kości nadgarstka. Zegarek powinien dobrze przylegać do ciała, lecz niezbyt ciasno.
- Wykonaj rozgrzewkę przez 5-10 minut i przed rozpoczęciem aktywności odczytaj tętno.
	- **UWAGA:** Gdy na zewnątrz jest zimno, wykonaj rozgrzewkę w pomieszczeniu.
- Po każdym treningu opłucz zegarek pod bieżącą wodą.

#### Porady dotyczące uzyskiwania lepszych danych Body Battery

- Aby uzyskać dokładniejsze wyniki, zegarek należy nosić podczas snu.
- Dobry sen ładuje Body Battery.
- Intensywna aktywność i wysoki poziom stresu mogą spowodować szybsze wyczerpywanie Body Battery.
- Spożywanie żywności i stymulantów (np. kofeiny) nie ma wpływu na Body Battery.

#### <span id="page-38-0"></span>Wskazówki dotyczące nieprawidłowego odczytu pulsoksymetru

Jeśli dane pulsoksymetru są nieregularne lub nie są wyświetlane, spróbuj wykonać następujące kroki.

- Nie ruszaj się podczas mierzenia poziomu tlenu we krwi.
- Załóż zegarek powyżej kości nadgarstka. Zegarek powinien dobrze przylegać do ciała, lecz niezbyt ciasno.
- Podczas mierzenia poziomu tlenu we krwi trzymaj ramię z zegarkiem na wysokości serca.
- Użyj silikonowej lub nylonowej opaski.
- Przed założeniem zegarka wyczyść i osusz ramię.
- W miejscu, w którym nosisz zegarek, nie smaruj skóry kremem z filtrem przeciwsłonecznym, balsamem ani środkiem odstraszającym owady.
- Uważaj, aby nie zarysować czujnika optycznego z tyłu zegarka.
- Po każdym treningu opłucz zegarek pod bieżącą wodą.

#### Maksymalizowanie czasu działania baterii

- Zmniejsz jasność ekranu i skróć czas wyświetlania (*[Ustawienia wyświetlania](#page-29-0)*, strona 26).
- Zmniejsz czułość gestu nadgarstka (*[Ustawienia wyświetlania](#page-29-0)*, strona 26).
- Wyłącz gesty wykonywane nadgarstkiem (*[Ustawienia wyświetlania](#page-29-0)*, strona 26).
- Ogranicz liczbę powiadomień wyświetlanych w zegarku vívomove Trend w ustawieniach centrum powiadomień w telefonie (*[Zarządzanie powiadomieniami](#page-26-0)*, strona 23).
- Wyłącz powiadomienia z telefonu (*[Ustawienia Bluetooth](#page-29-0)*, strona 26).
- Wyłącz technologię Bluetooth, jeśli nie korzystasz z funkcji online (*[Ustawienia Bluetooth](#page-29-0)*, strona 26).
- Wyłącz przesyłanie danych tętna do sparowanego urządzenia Garmin (*[Przesyłanie danych tętna do](#page-20-0)  [urządzenia Garmin](#page-20-0)*, strona 17).
- Wyłącz funkcję monitorowania nadgarstkowego pomiaru tętna (*[Ustawienia tętna i stresu](#page-30-0)*, strona 27). **UWAGA:** Funkcja monitorowania tętna mierzonego na nadgarstku służy do obliczania minut intensywnej aktywności, pułapu tlenowego, poziomu wysiłku i spalonych kalorii. (*[Minut intensywnej aktywności](#page-10-0)*, strona 7).

## Przywracanie wszystkich domyślnych ustawień

Domyślne wartości wszystkich ustawień zegarka można przywrócić.

- **1** Przytrzymaj ekran dotykowy, aby wyświetlić menu.
- **2** Wybierz kolejno  $\mathbf{\hat{\Omega}} > \mathbf{\hat{\Omega}}$  > **Resetuj**.
- **3** Wybierz opcję:
	- Aby przywrócić domyślne wartości wszystkich ustawień zegarka, ale zachować wszystkie informacje wprowadzone przez użytkownika oraz historię aktywności, wybierz **Przywróć ustawienia domyślne**.
	- Aby przywrócić domyślne wartości wszystkich ustawień zegarka oraz usunąć wszystkie informacje wprowadzone przez użytkownika i historię aktywności, wybierz **Usuń dane i zresetuj ustawienia**.

Zostanie wyświetlony komunikat informacyjny.

- **4** Dotknij ekranu dotykowego.
- **5** Wykonaj instrukcje wyświetlane na ekranie.

#### Aktualizowanie oprogramowania kamery za pomocą aplikacji Garmin Connect

Aby zaktualizować oprogramowanie za pomocą aplikacji Garmin Connect, należy najpierw założyć konto Garmin Connect i sparować zegarek ze zgodnym telefonem (*[Konfigurowanie zegarka](#page-4-0)*, strona 1).

Zsynchronizuj zegarek z aplikacją Garmin Connect (*[Synchronizowanie danych z aplikacją Garmin Connect](#page-28-0)*, [strona 25](#page-28-0)).

Gdy zostanie udostępnione nowe oprogramowanie, aplikacja Garmin Connect automatycznie prześle je do zegarka. Aktualizacja jest instalowana, gdy nie używasz zegarka. Po zakończeniu aktualizacji zegarek uruchomi się ponownie.

## <span id="page-39-0"></span>Aktualizacja oprogramowania przy użyciu aplikacji Garmin Express

Aby przeprowadzić aktualizację oprogramowania zegarka, należy najpierw pobrać i zainstalować aplikację Garmin Express oraz dodać swój zegarek (*[Synchronizowanie danych z komputerem](#page-28-0)*, strona 25).

**1** Podłącz zegarek do komputera za pomocą przewodu USB.

Gdy zostanie udostępnione nowe oprogramowanie, aplikacja Garmin Express prześle je do zegarka.

**2** Po zakończeniu przesyłania aktualizacji przez aplikację Garmin Express odłącz zegarek od komputera. Zegarek zainstaluje aktualizację.

### Aktualizacje produktów

Zainstaluj w komputerze aplikację Garmin Express [\(www.garmin.com/express\)](http://www.garmin.com/express). Zainstaluj aplikację Garmin Connect w telefonie.

Aplikacja umożliwia łatwy dostęp do tych usług w urządzeniach Garmin:

- Aktualizacje oprogramowania
- Przesyłanie danych do Garmin Connect
- Rejestracja produktu

## Źródła dodatkowych informacji

- Aby zapoznać się z dodatkowymi instrukcjami obsługi i artykułami oraz pobrać aktualizacje oprogramowania, odwiedź stronę internetową [support.garmin.com](http://support.garmin.com).
- Odwiedź stronę [buy.garmin.com](http://buy.garmin.com) lub skontaktuj się z dealerem firmy Garmin w celu uzyskania informacji na temat opcjonalnych akcesoriów i części zamiennych.
- Odwiedź stronę [www.garmin.com/ataccuracy](http://www.garmin.com/ataccuracy).

Produkt nie jest urządzeniem medycznym. Funkcja pulsoksymetru nie jest dostępna we wszystkich krajach.

#### Naprawa urządzenia

Jeśli urządzenie wymaga naprawy, odwiedź stronę [support.garmin.com](http://support.garmin.com) z informacjami na temat wysyłania zgłoszeń serwisowych do działu pomocy technicznej firmy Garmin.

## Załącznik

#### Cele fitness

Znajomość stref tętna pomaga w mierzeniu i poprawianiu sprawności fizycznej dzięki zrozumieniu i zastosowaniu następujących zasad.

- Tętno jest dobrą miarą intensywności ćwiczeń.
- Trenowanie w określonych strefach tętna może pomóc poprawić wydolność układu sercowo-naczyniowego.

Jeśli znasz maksymalną wartość swojego tętna, możesz skorzystać z tabeli (*[Obliczanie strefy tętna](#page-40-0)*, [strona 37](#page-40-0)), aby ustalić najlepszą strefę tętna dla swoich celów fitness.

Jeśli nie znasz swojego maksymalnego tętna, użyj jednego z kalkulatorów dostępnych w Internecie. Niektóre siłownie i ośrodki zdrowia wykonują test mierzący tętno maksymalne. Aby uzyskać domyślne maksymalne tętno, należy odjąć swój wiek od wartości 220.

#### Informacje o strefach tętna

Wielu sportowców korzysta ze stref tętna, aby dokonywać pomiarów i zwiększać swoją wydolność sercowonaczyniową, a także poprawiać sprawność fizyczną. Strefa tętna to ustalony zakres liczby uderzeń serca na minutę. Pięć ogólnie przyjętych stref tętna jest ponumerowanych od 1 do 5 według wzrastającej intensywności. Zazwyczaj strefy tętna są obliczane w oparciu o wartości procentowe maksymalnego tętna użytkownika.

## <span id="page-40-0"></span>Obliczanie strefy tętna

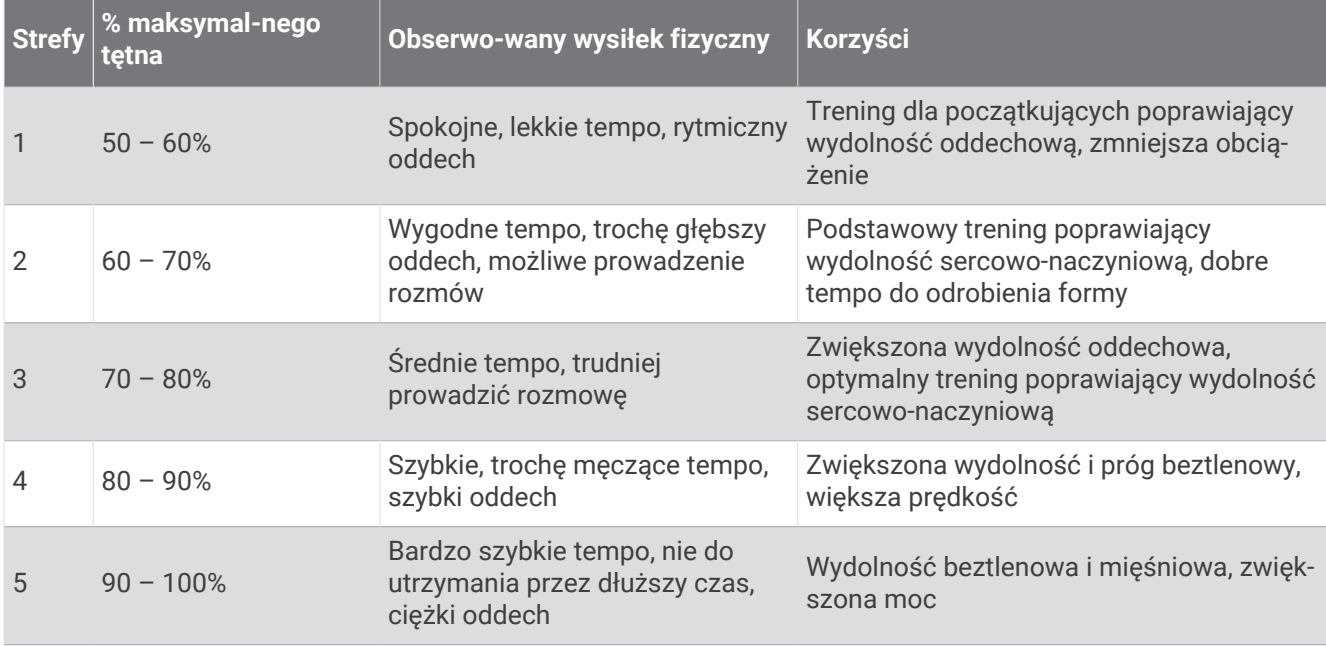

## Standardowe oceny pułapu tlenowego

Poniższe tabele przedstawiają znormalizowaną klasyfikację szacowanego pułapu tlenowego według wieku i płci.

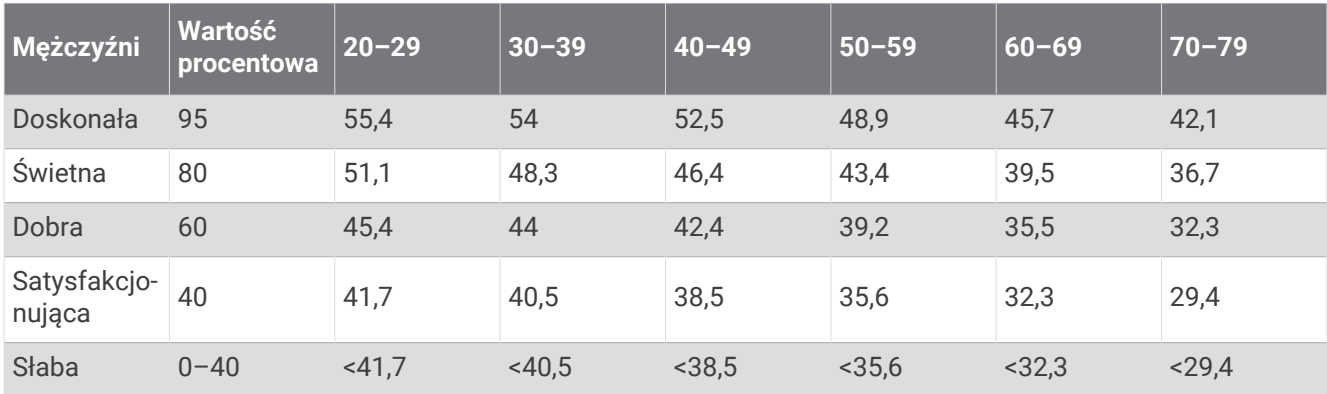

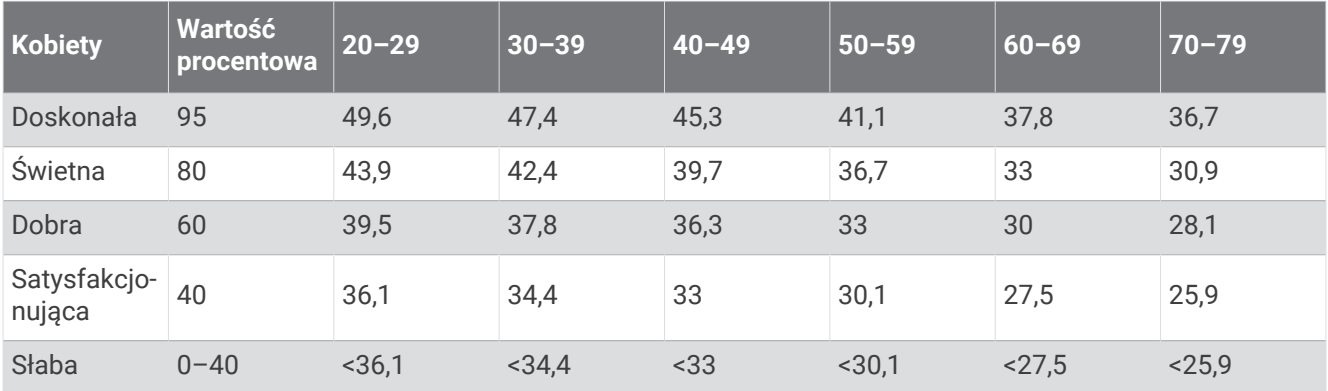

Przedruk danych za zgodą organizacji The Cooper Institute. Więcej informacji można znaleźć na stronie [www](http://www.CooperInstitute.org) [.CooperInstitute.org.](http://www.CooperInstitute.org)